# **FLUKE.**

# **725**  多功能过程校准仪(Multifunction Process Calibrator)

用户手册

October, 1998 Rev. 3, 5/04 (Simplified Chinese) © 1998-2004 Fluke Corporation, All rights reserved. All product names are trademarks of their respective companies.

### 有限担保及责任范围

Fluke公司保证其每一个Fluke的产品在正常使用及维护情形下,其用料和做工都是毫无瑕疵的。保证期限是三年并从产品寄运日起开始计 算。零件、产品修理及服务的保证期是90天。本保证只提供给从Fluke授权经销商处购买的原购买者或最终用户,且不包括保险丝、电池以及 因误用、改变、疏忽、污染,或非正常情况下的使用或处理(根据Fluke的意见而定)的产品。Fluke保证在90天之内,软件会根据其功能指 标运行,同时软件已经正确地被记录在没有损坏的媒介上。Fluke不能保证其软件没有错误或者在运行时不会中断。

Fluke仅授权经销商将本保证提供给购买新的、未曾使用过的产品的最终用户。经销商无权以Fluke的名义来给予其它任何担保。保修服务仅 限于从Fluke授权销售处所购买的产品,或购买者已付出适当的Fluke国际价格。在某一国家购买而需要在另一国家维修的产品,Fluke保留向 购买者征收维修/更换零件进口费用的权利。

Fluke的保证是有限的, 在保用期间退回Fluke授权服务中心的损坏产品, Fluke有权决定采用退款、免费维修或把产品更换的方式处理。

欲取得保证服务,请和您附近的Fluke服务中心联系,或把产品寄到最靠近您的Fluke服务中心(请说明故障所在,预付邮资和保险费用,并 以FOB目的地方式寄送)。Fluke不负责产品在运输上的损坏。保用期修理以后,Fluke会将产品寄回给购买者(预付运费,并以FOB目的地 方式寄送)。若 Fluke 判断故障是由于疏忽、误用、污染、修改、意外或非正常的工作条件或处理方式(包括使用产品指标以外的过电压故 障或机械部件的一般磨损), Fluke 会对维修费用作出估价,并取得购买者的同意以后才进行维修。维修后, Fluke将把产品寄回给购买者 (预付运费、FOB运输点),同时向购买者征收维修和运输的费用。

本项保证是购买者唯一及专有的补偿,并且它代替了所有其它明示或默示的保证,包括但不限于保证某一特殊目的适应性的默示保证。 凡因 任何原因所引起的特别、间接、附带或继起的损坏或损失(包括数据的损失),FLUKE 也一概不予负责。

由于某些国家或州不允许对默示保证及附带或继起的损坏有所限制,本保证的限制及范围或许不会与每位购买者有关。若本保证的任何条款 被具有合法管辖权的法庭裁定为不适用或不可强制执行,该项裁定将不会影响其它条款的有效性或强制性。

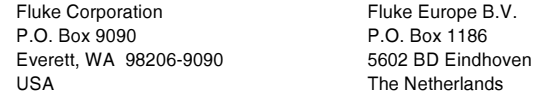

 $11/99$ 

目录

### 条目 页

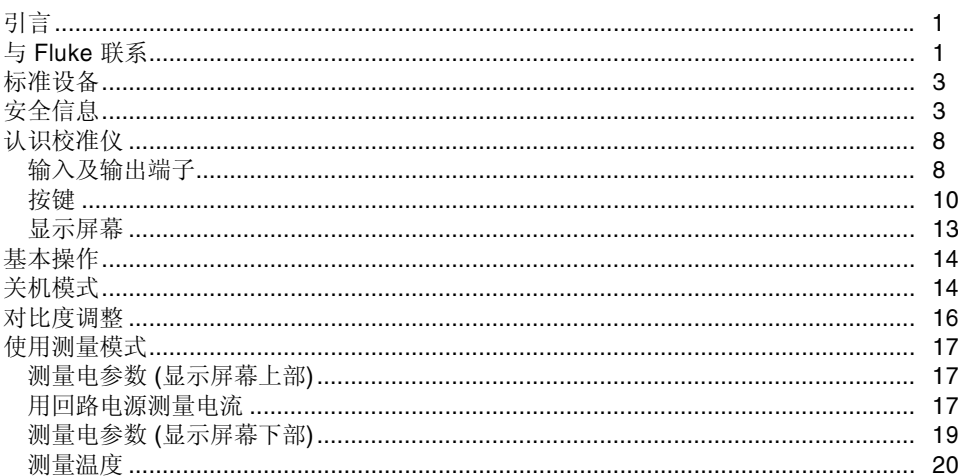

 $p$ 755-83118110 ; http://www.jetronl.com  $p755-83118110$  0755-83176413

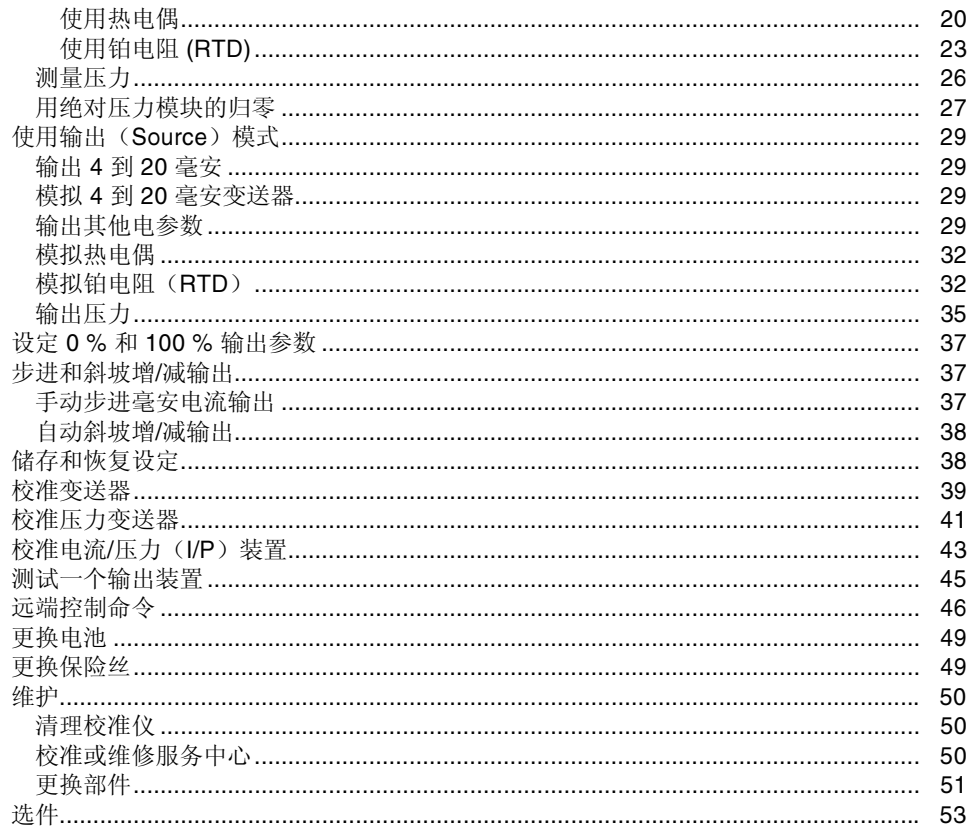

*ii*

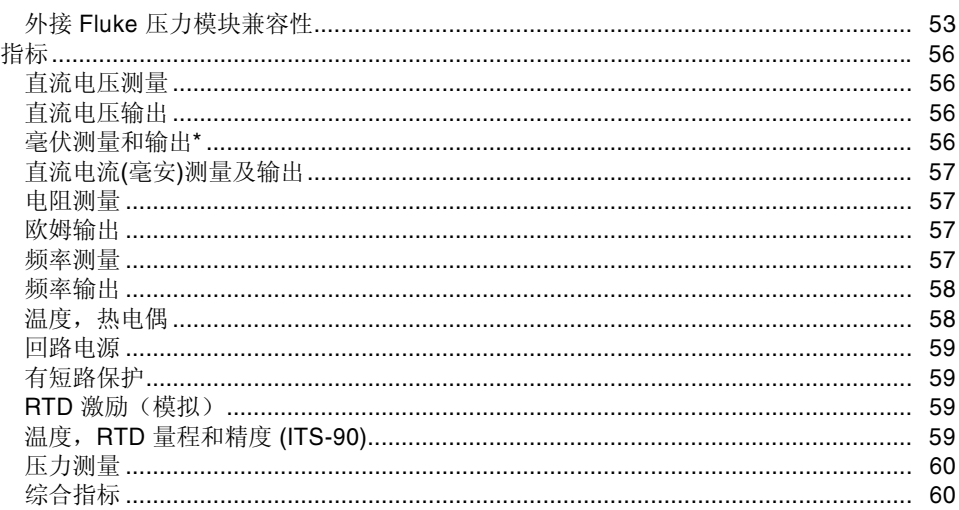

# 表格目次

#### 表格 しょうしょう あいしゃ 条目 しゅうしょう うちのう アクセス うちのう あいしゃ あいしゃ あいしゃ あいしゃ あいしゃ あいしゃ あいしゃ

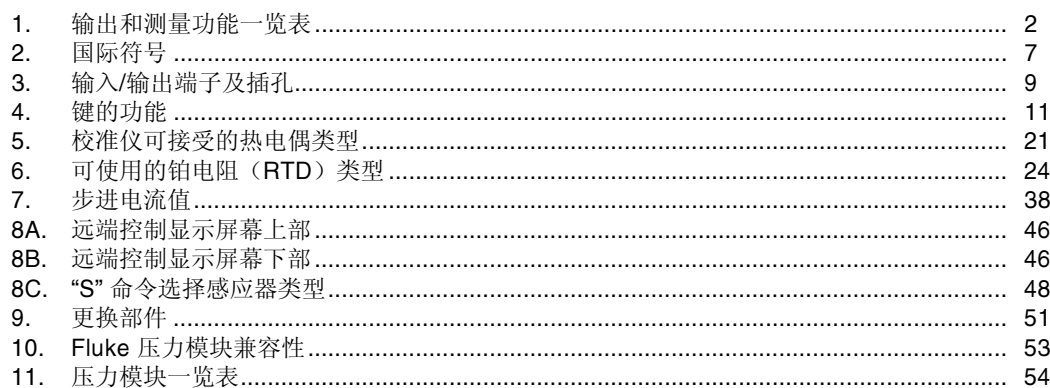

# 插图目次

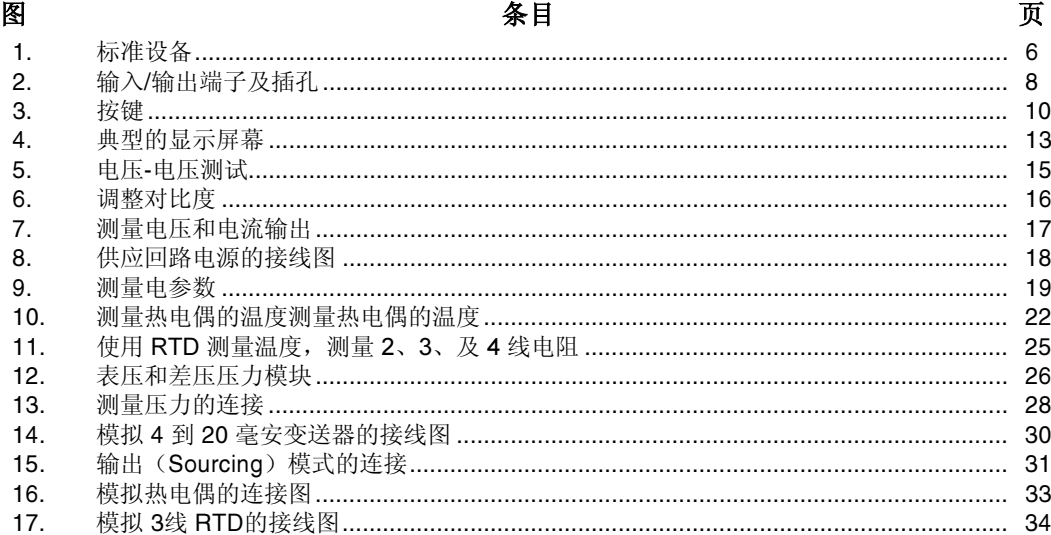

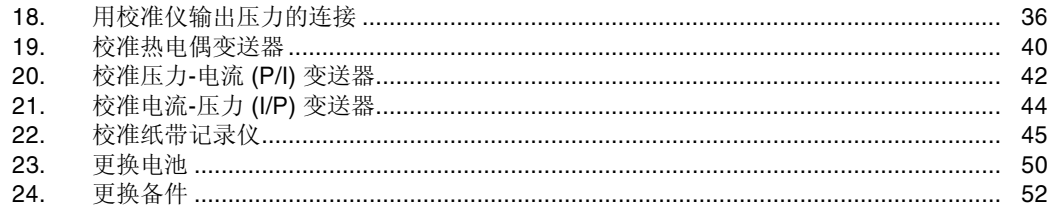

# Multifunction Process Calibrator(多功能过程校准仪)

# 引言

Fluke 725 多功能过程校准仪(Multifunction Process Calibrator, 以下简称校准仪)是一个由电池供电、能测量 和输出电参数和物理参数的手持便携式仪器(见表1)。

除表 1所列的功能以外, 725 校准仪还具有下列特性:

- 分开上、下部的显示屏幕。屏幕上部仅可显示测量的 电压、电流和压力。屏幕下部能显示您测量和输出的 电压、电流、压力、电阻式温度检测器(铂电阻 RTD)、热电偶、频率和欧姆。
- 利用分割的显示屏幕校准变送器。
- 热电偶 (TC) 输入/输出端子及校准仪内部的等温接线 块(具有自动参考接合点温度补偿)。
- 储存和恢复设定。
- 手工步进输出及自动步进和斜率输出。
- 本校准仪可以用一个运行终端仿真程序(terminal emulator program)的个人电脑从远端控制。

# 与 Fluke 联系

欲订购部件、寻求操作上的协助或取得最靠近您的 Fluke 经销商或维修中心的地点,请打电话:

美国: 1-888-99-FLUKE (1-888-993-5853) 加拿大: 1-800-36-FLUKE (1-800-363-5853) 欧洲: +31 402-675-200 日本: +81-3-3434-0181 新加坡: +65-738-5655 其他地区: +1-425-356-5500

或请探访 Fluke 的网址: [www.fluke.com](http://www.fluke.com).

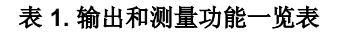

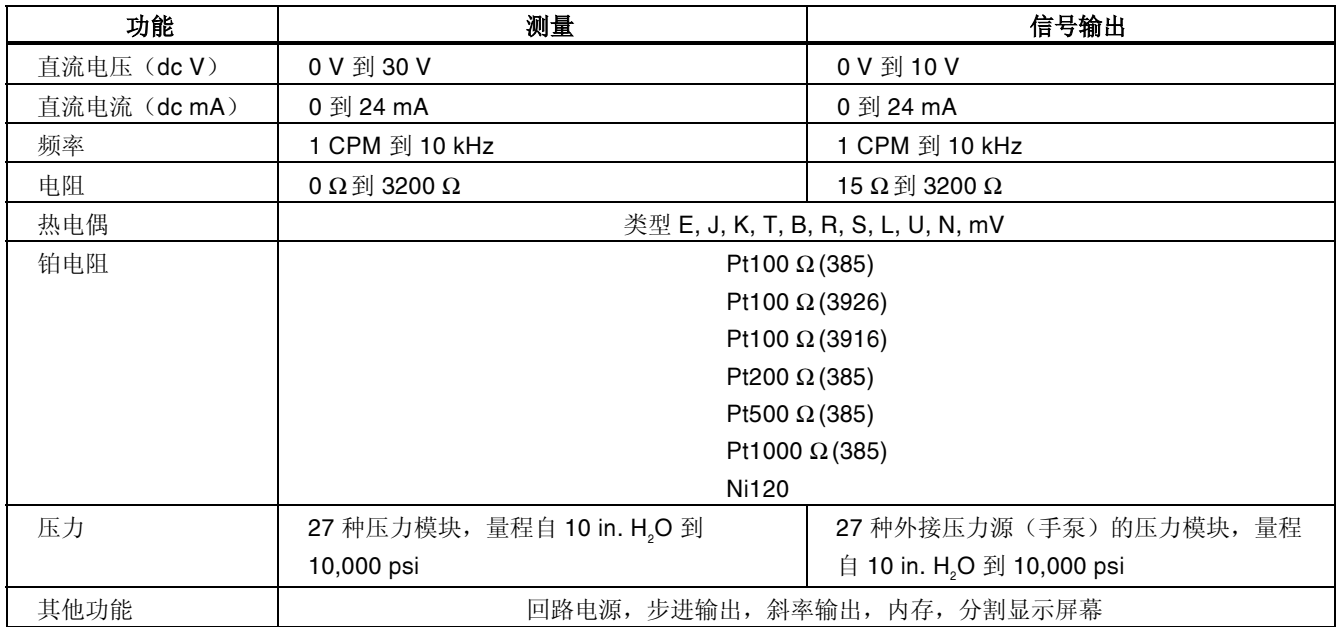

## 标准设备

以下列出及显示在图 1 的项目均包括在您的校准仪内。如 果您发现校准仪有损坏或缺少一些东西,应立即与购买单位 联系。欲订购更换零件或备件,请参见本手册9所列的用 户可更换的备件清单。

- TL75 硬点测试线套件
- AC70A 鳄鱼夹 (一对)
- 可叠式鳄鱼夹测试线 (一对)
- 725 产品概述手册
- 725 CD-ROM (包括用户手册)
- 备用保险丝

## 安全信息

校准仪是根据 IEC1010-1. ANSI/ISA S82.01-1994 及 CAN/CSA C22.2 No. 1010.1-92标准而设计。用户应按照 本说明书的指示使用校准仪,否则校准仪所提供的保护措施 可能会受到损坏。

"警告"指出可能对用户构成危险的情况或行为"小心"指出 可能对校准仪或被测试设备造成损坏的情况或行为。

有关校准仪及本说明书所采用国际电气符号的解释,请参阅 表 2。

### 警告

为避免受到电击或人身伤害:

- 切勿在端子之间或任何端子和接地之间施加超过校准仪上标示的额定电压。(所端子之间的最高电压为 30 V 24 mA).
- 使用前,先测量一已知电压以确认校准仪工作正常。
- 请遵循所有设备的安全步骤。
- 当测试线的一端被插入电流插孔的时候,切勿把另一端的探头碰触电压源。
- 切勿使用已损坏的校准仪。使用前应检查校准仪的外壳是否有断裂或缺少塑料件。特别注意接头周围的绝缘。
- 根据测量要求选择正确的功能和量程档。
- 使用校准仪以前应确定电池门已关紧。
- 打开电池门以前应先把校准仪的测试线拆下。
- 检查测试线是否有损坏或暴露的金属。检查测试线是否导通。使用仪表前应把损坏的测试线更换。
- 使用探头时,手指不要碰到探头的金属触点。手指应保持在探头的护指装置后面。
- 接线时,应先接公共线然后再接带电的测试线。拆线时,应先拆除带电的测试线。
- 若仪表工作失常,请勿使用。保护措施可能已遭破坏。若有疑问,应把仪表送去维修。
- 切勿在爆炸性的气体、蒸汽或灰尘附近使用本仪表。
- 使用压力模块时,应先确定压力管道已经被关闭并且已被释压,然后才可以连接或拆除压力模块。

 $\boldsymbol{\Delta}$ 

### 警告

- 校准仪应使用 4 节 AA 的电池供电,电池应正确地安装在仪表壳内。
- 更换到不同的测量或输出功能以前,应先拆除测试线。
- 维修校准仪时,应使用指定的更换零件。
- 为避免读数错误而导致可能发生电击或人身伤害,显示屏幕出现 ( 工) 电池显示的符号时,应立即更换电池。

小心

为避免可能对校准仪或被测试设备造成损坏:

- 进行电阻或通断测试以前,应先切断电源并把所有高压电容器放电。
- 进行测量及输出电流时,应使用正确的插孔、功能档及量程档。

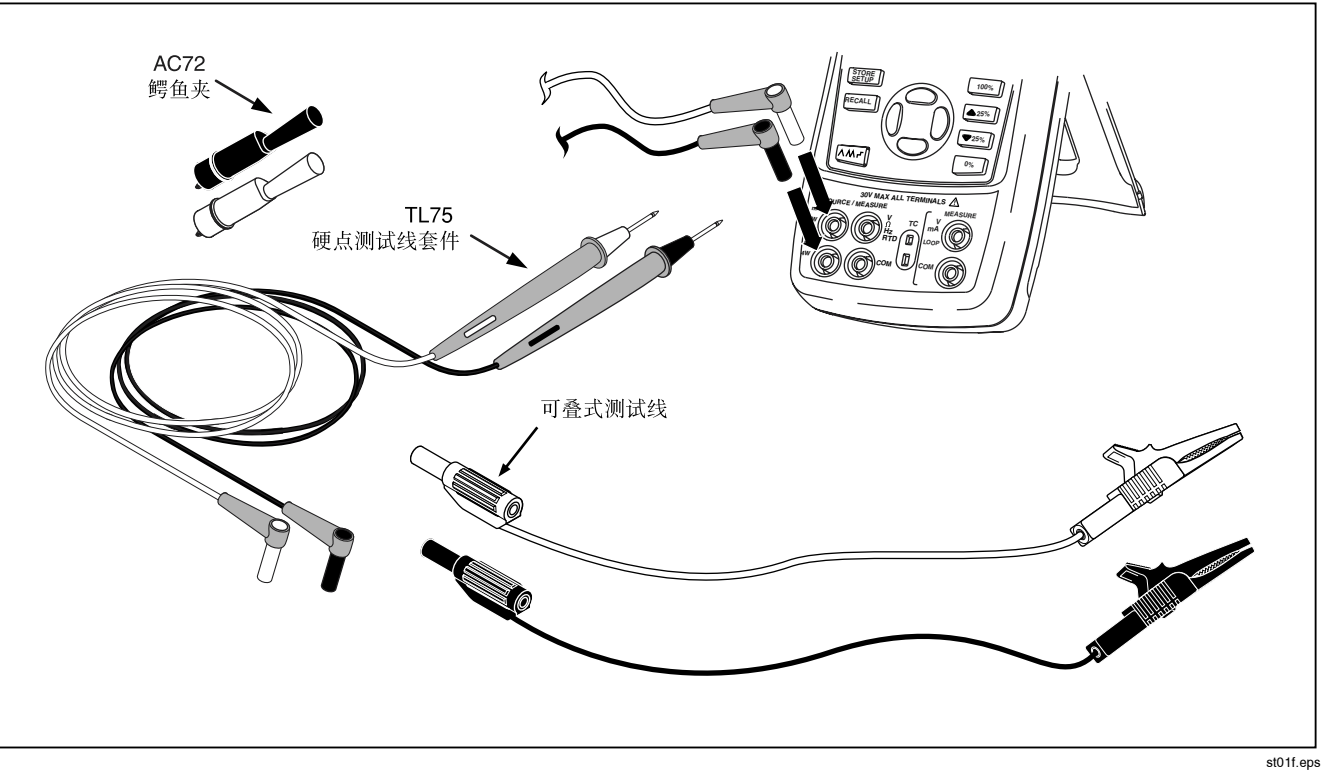

图 1. 标准设备

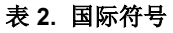

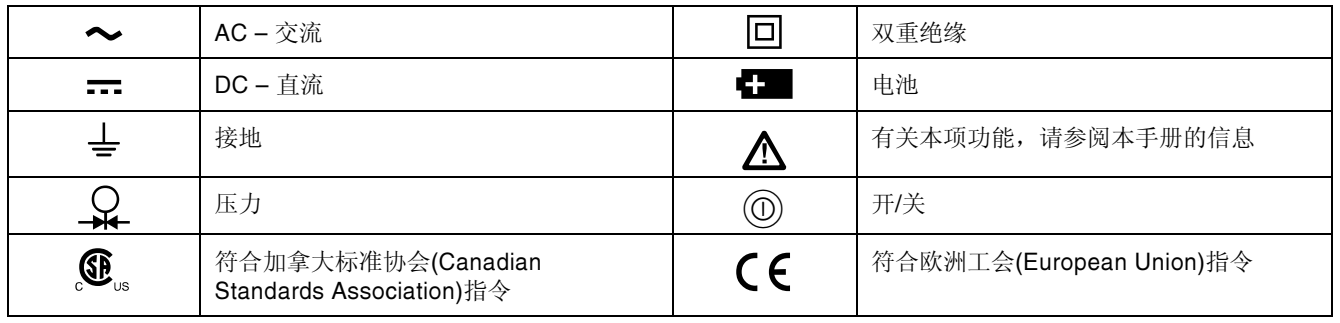

# 认识校准仪

## 输入及输出端子

图 2 显示校准仪的输入和输出插孔。表 3 解释它们的用 途。

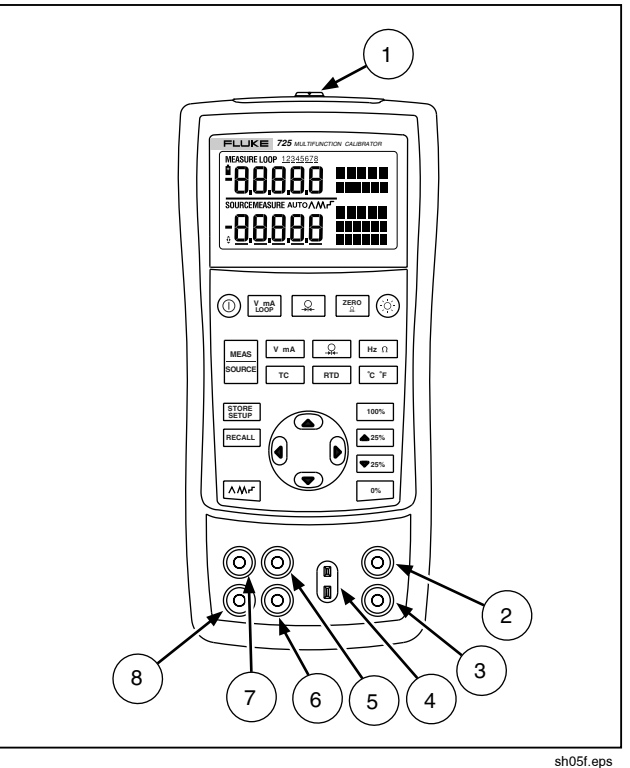

### 图 2. 输入/输出端子及插孔

### 表 3. 输入/输出端子及插孔

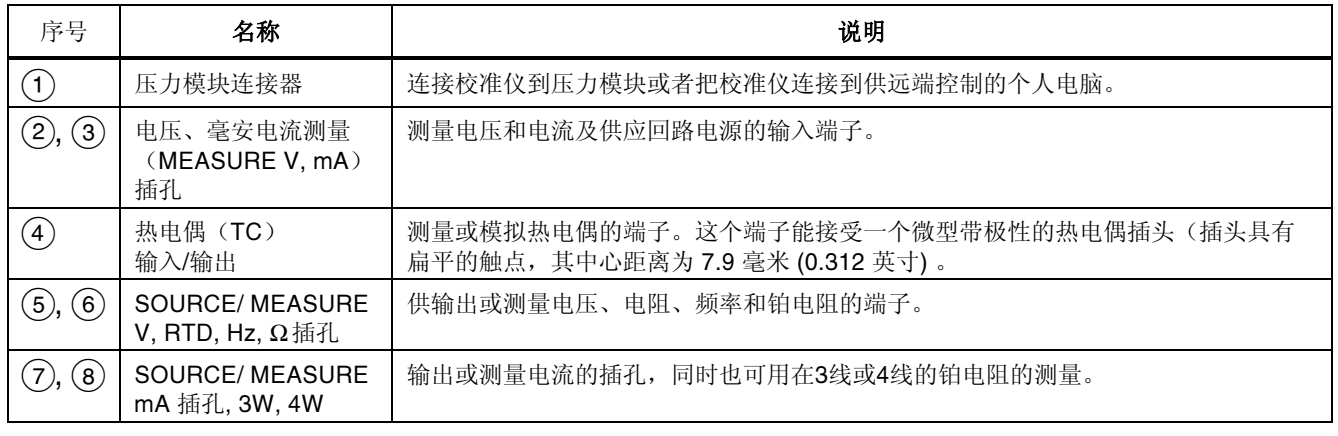

### 按键

校准仪按键如图 3 所示,表 4 解释它们的功能。

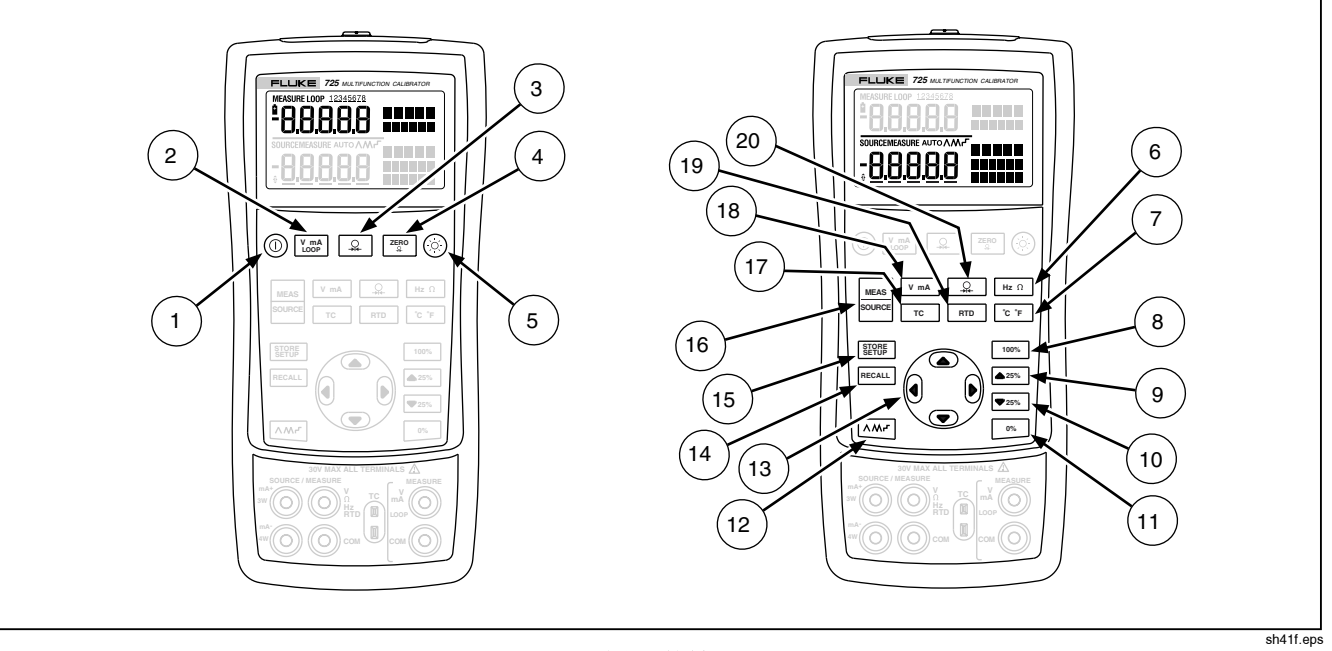

10

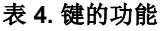

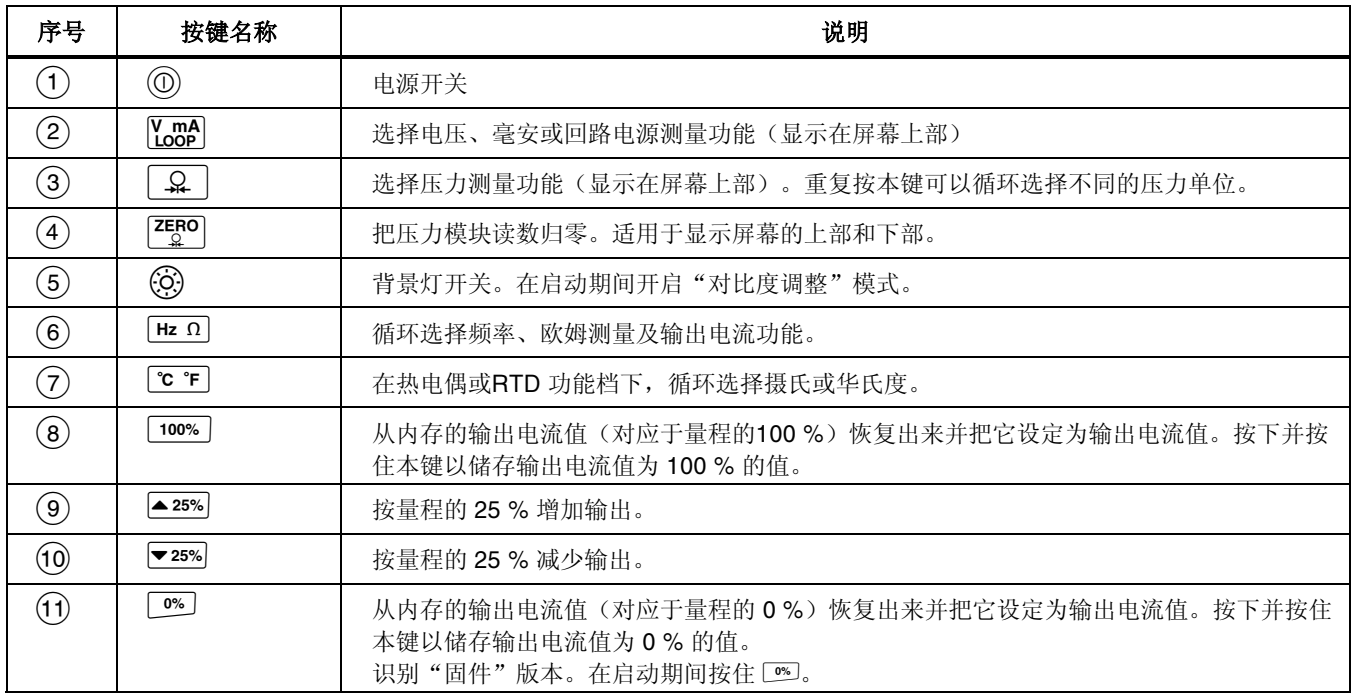

**11** 

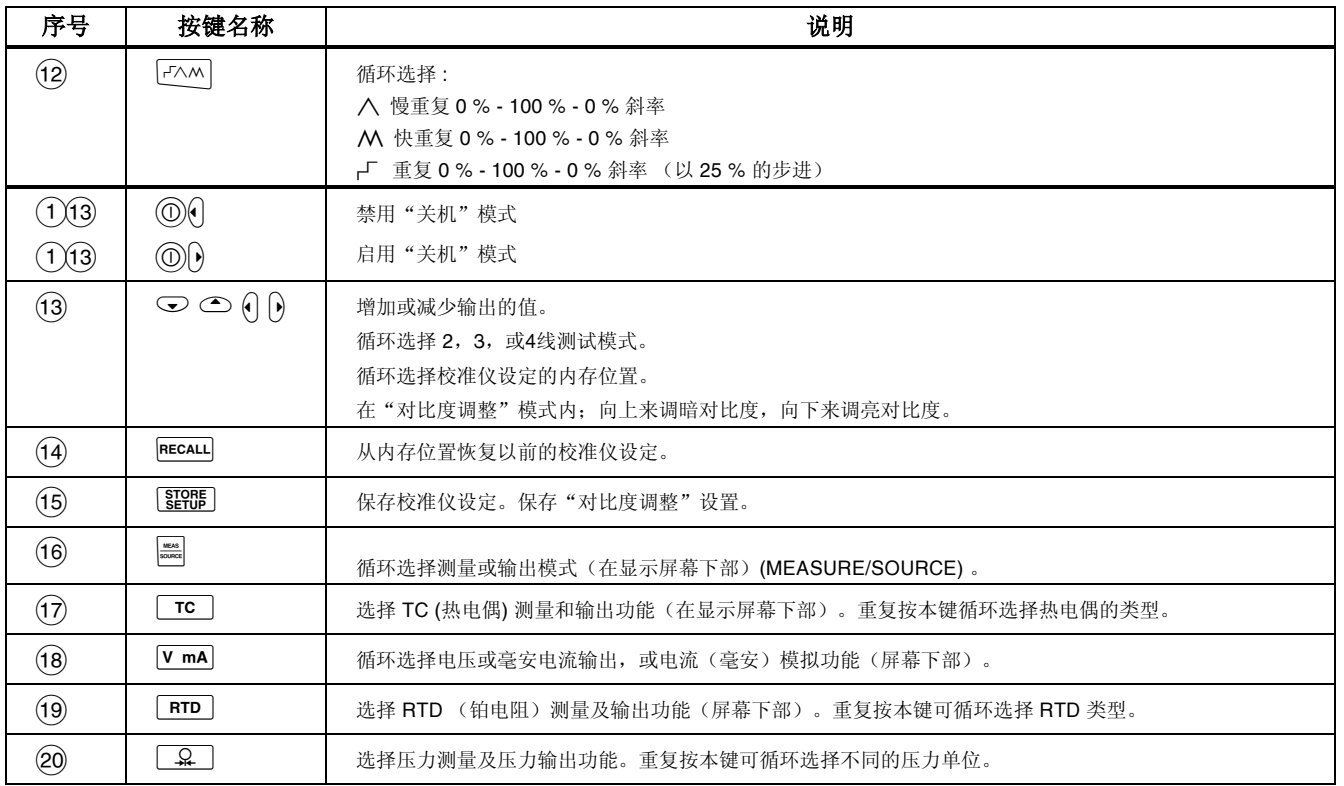

### 表 4. 键的功能(继续)

### 显示屏幕

图 4 为典型的显示屏幕。

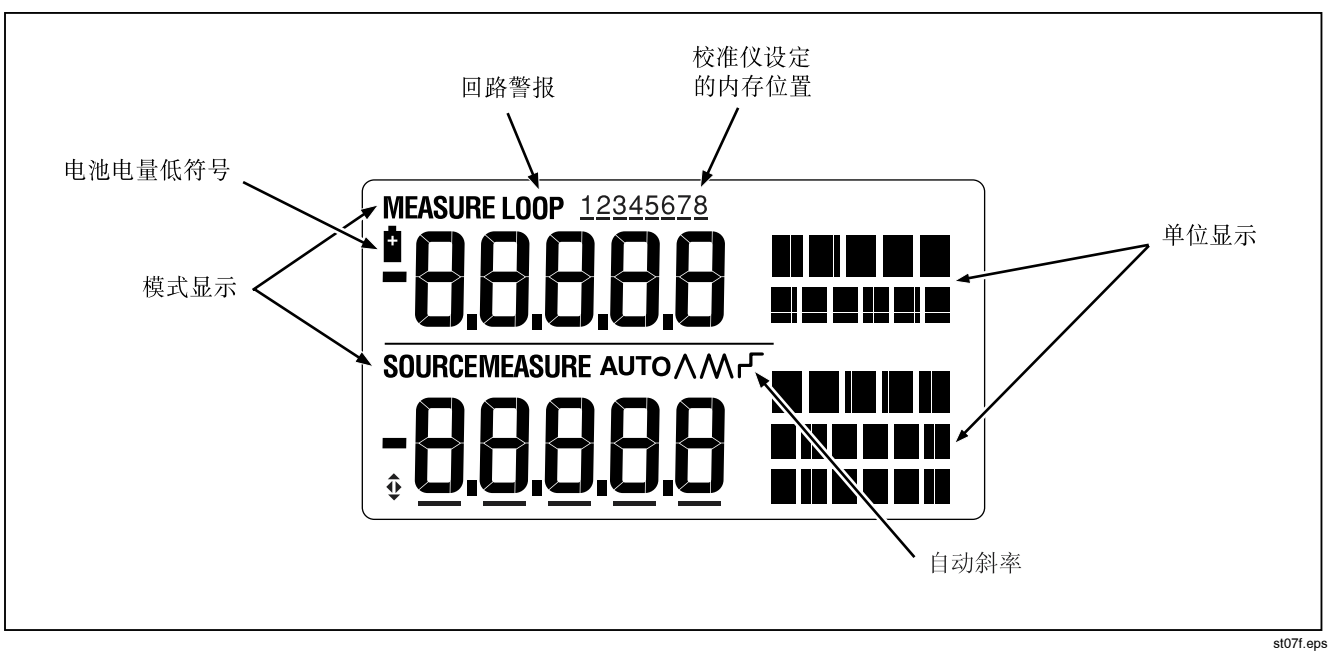

图 4. 典型的显示屏幕

 $14$ 

# 基本操作

本节说明是要让您认识校准仪的一些基本操作。

请遵循以下步骤进行电压-电压测试:

- 1. 按图 5 所示把校准仪的输出电压端子接到它的输入电 压插孔上。
- 2. 按 **①** 打开校准仪。按 <mark>{}ss</mark>} 选择直流电压(显示屏幕<br>上部) 上部)。
- 3. 如果有必要,按 <mark>- ---</mark> 选择输出(SOURCE)模式(显<br>示屏幕下部) 校准仪仍然在测量直流由压, 你可以 示屏幕下部)。校准仪仍然在测量直流电压,您可以 在显示屏幕上部看到测量的读数。
- 4. 按 [Y m4] 选择直流电压输出模式。
- RK <sup>按</sup> <sup>或</sup> <sup>以</sup>选择改变一个数位。按 选择输出值<sup>为</sup> 1 V。按住 <sup>[66]</sup> 使 1 V 作为 0 % 的值。
- 6. 按 使输出增加到 5 V。按住 [100%] 使 5 V 作为 100 % 的值。
- 7. 按▲25% 或▼25% 以 25 % 的步讲量使输出在 0 和 100%之间增加或减少。

# 关机模式

校准器所提供的"关机"模式,将在 30 分钟的指定持续 时间后启用(在最初启动校准器后显示大约 1 秒钟)。启 用"关机"模式时,校准器将在上一次按键经过指定的持 续时间后自动关机。要禁用"关机"模式,请同时按 @ 键 及 () 键。要启用"关机"模式,请同时按 @ 键及 () 键。 要调整指定的持续时间,请同时按 @ 键及 () 键, 然后按  $\circ$  键及/或 $\circ$  键, 调整 1 到 30 分钟的持续时间。

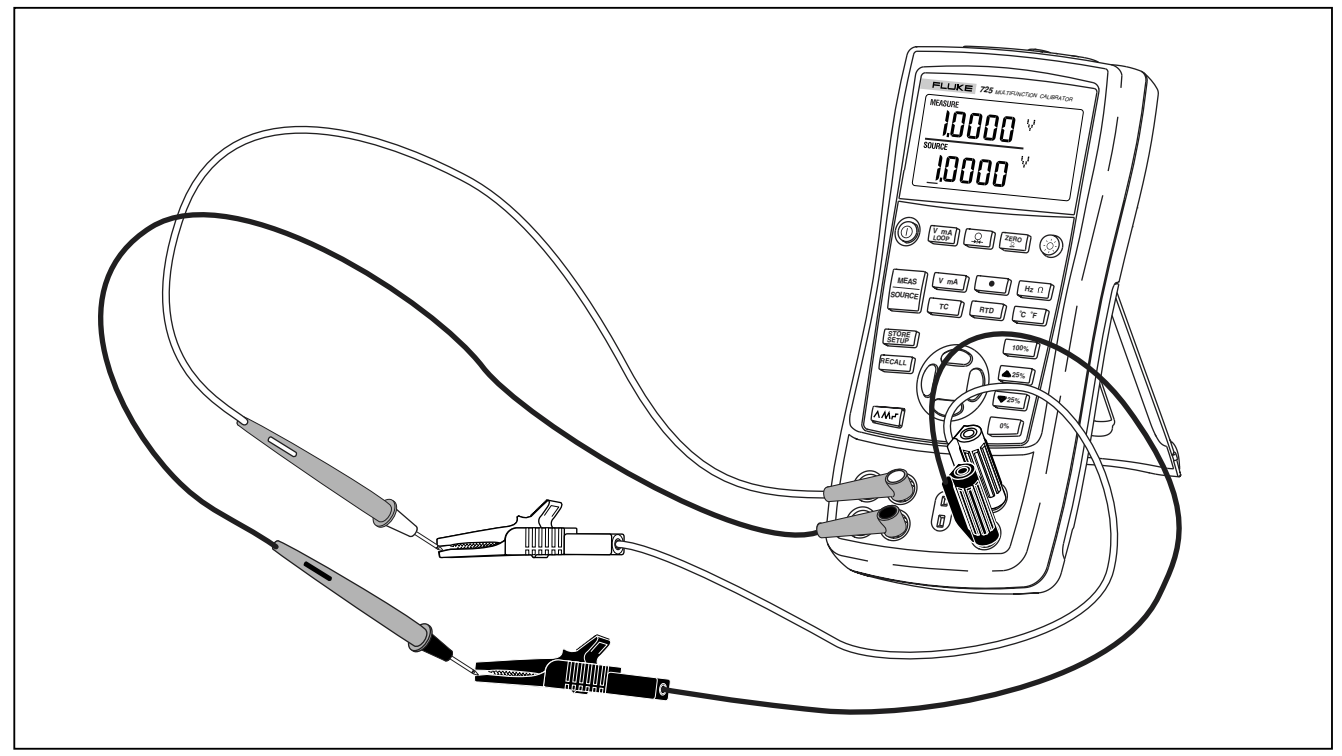

### 图 5. 电压-电压测试

16

## 对比度调整

#### 说明

在 V2.1 固件或更高版本上提供。要识别固件版 本, 在启动期间按住 D 。在装置初始化后, 固件 版本将干显示屏幕上部显示大约1秒钟。

按下列步骤调整对比度:

- 1. 按 @ 键及 @ 键, 直到显示"对比度调整", 如图 6 所示。
- 2. 按住 键来调暗对比度。
- $\mathcal{S}$ 按住 ▽ 键来调亮对比度。
- 按图器】键来保存对比度水平。  $\overline{4}$

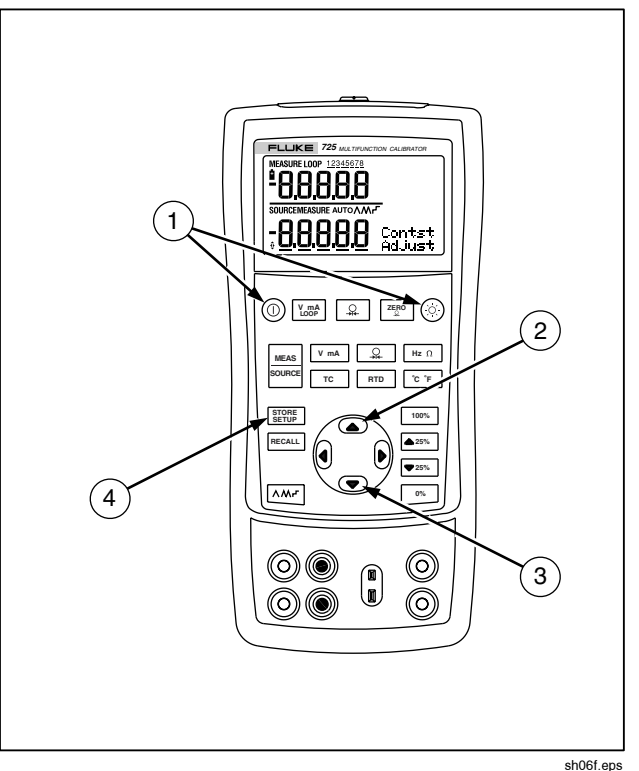

图 6. 调整对比度

0755-83176413

## 使用测量模式

### 测量电参数 (显示屏幕上部)

欲测量变送器的电流或电压输出,或测量压力仪表的输 出,用显示屏幕的上部并按照以下步骤进行:

1. 按 $\chi_{\text{loop}}$  选择电压或电流。LOOP 不应该亮。

2. 按图 7 的连接方式连接。

#### 用回路电源测量电流

回路电源功能启动一个和电流测量电路串联的 24 V 电源, 使您能拆除变送器的现场接线来测试变送器。欲利用回路 电源测量电流,请按照以下步骤进行:

- 1. 如图 8 所示, 把校准仪接到变送器的电流回路端子。
- 2. 当校准仪在电流测量模式时按 Kmpl。显示屏幕会出 现 LOOP 字, 同时校准仪内部的 24 V 回路电源会打 开。

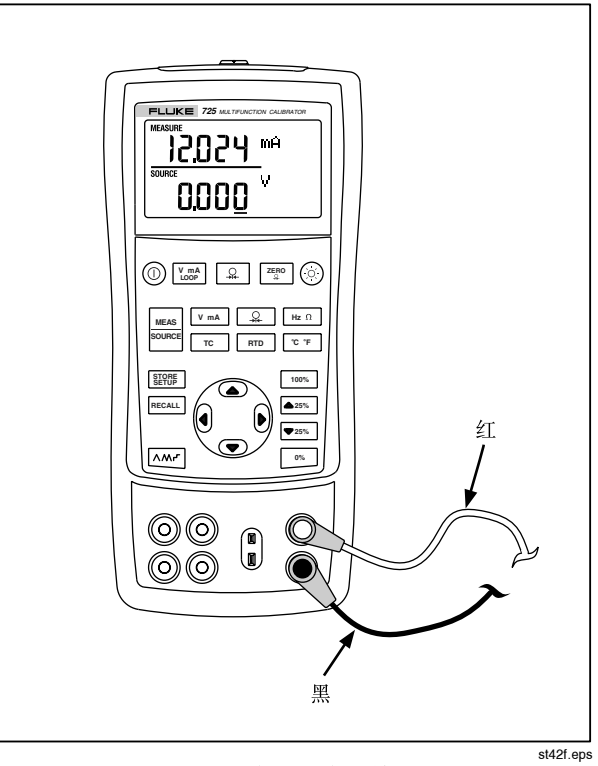

#### 图 7. 测量电压和电流输出

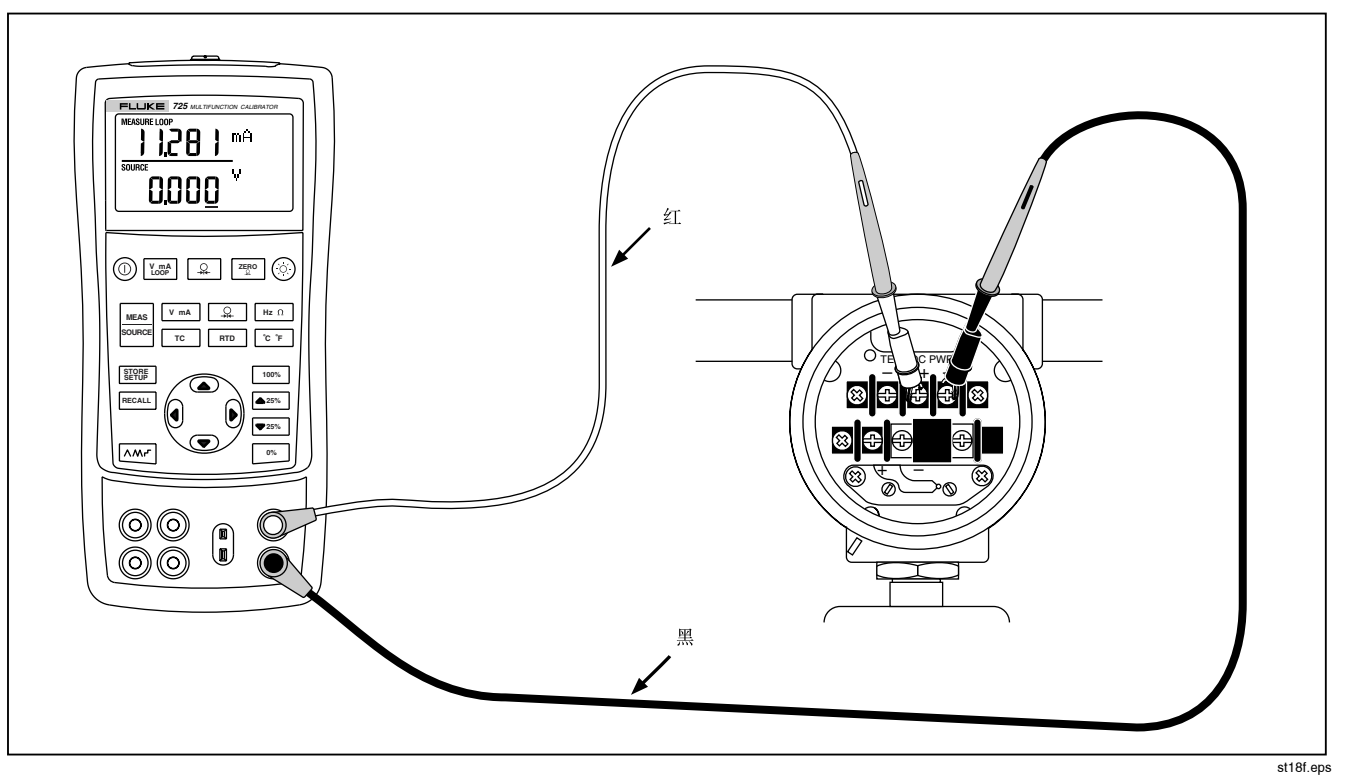

### 图 8. 供应回路电源的接线图

### 测量电参数(显示屏幕下部)

欲使用屏幕下部测量电参数,请按照以下步骤进行:

- 1. 按照图 9 方式连接校准仪。
- 屏幕下部)。
- 3. 按 V mA 选择直流电压或电流测量, 或者按 [Hz Ω] 选择 频率或电阻测量。

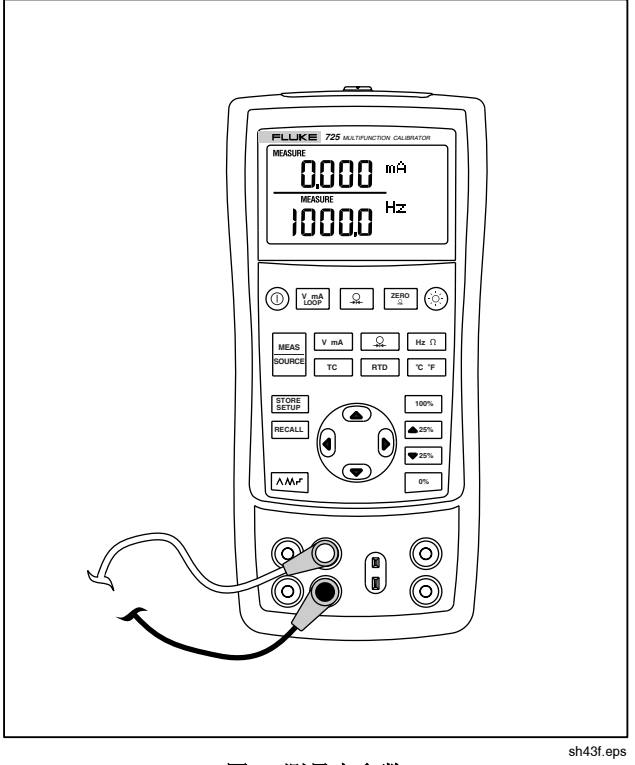

图 9. 测量电参数

### 测量温度

OM

使用热电偶

本校准仪能接受十种标准的热电偶, 包括 E, N, J, K, T, B, R, S, L, 或 U 类。表 5 是以上热电偶的温度范围及特性一 览表。

欲使用热电偶测量温度,请按照以下步骤进行:

1. 把热电偶的导线接到适当的热电偶(TC)小插头,然 后插入校准仪的TC输入/输出插孔,如图10 所示。 $\Lambda$ 插头的一个脚比另一个宽。切勿强制把小插头插入。

注意

如果校准仪和热电偶的温度环境不同, 在您把小 插头插入TC输入输出插孔以后,须等待一分钟以 上让插头上的温度稳定下来。

- OK <sup>若</sup>有需要,按 进入测量(jb^prob)模式。
- 3. 按 TC 显示热电偶读数。如果需要,继续按住本键来 选择适当的热电偶类型。

如果有需要,您可以按ce F 来循环选择(°C)或  $(^{\circ}$  F).

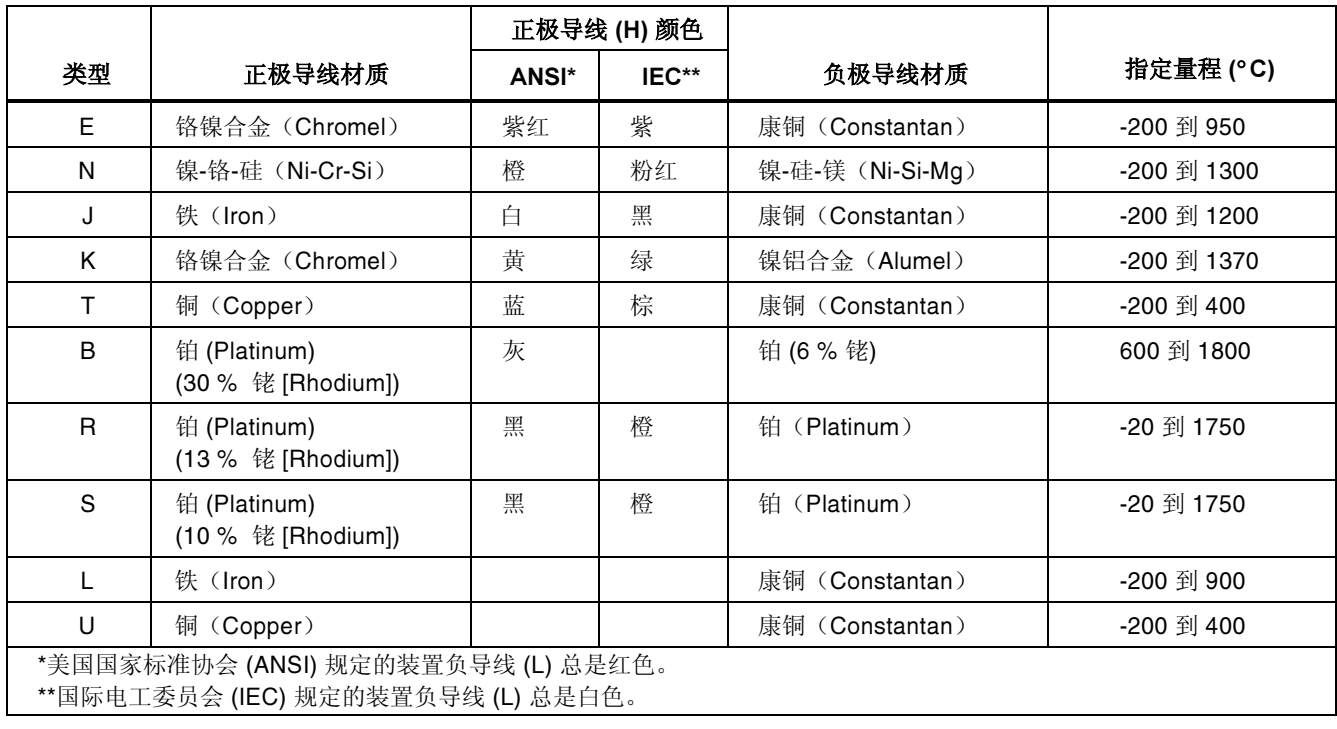

### 表 5. 校准仪可接受的热电偶类型

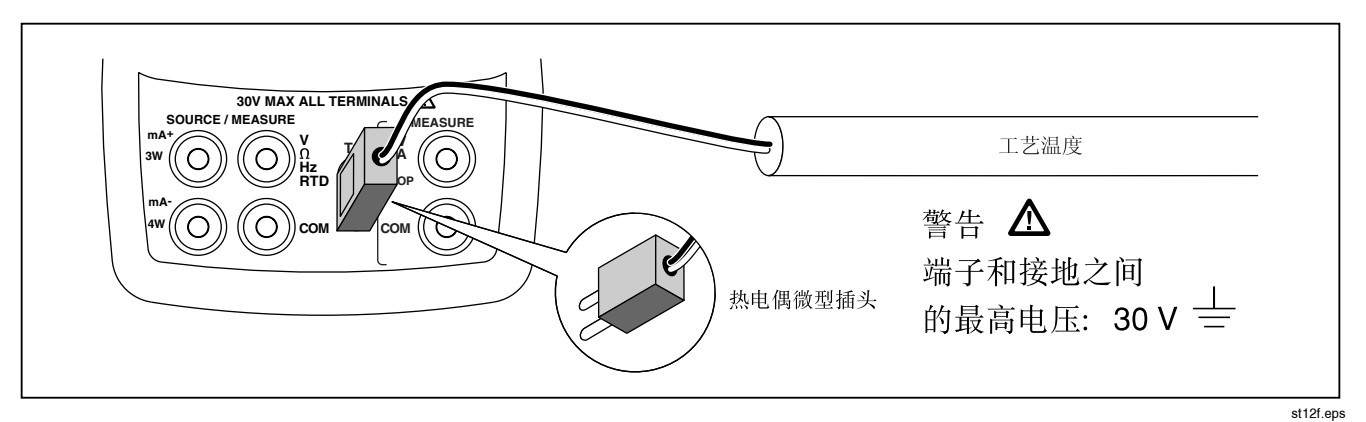

图 10. 测量热电偶的温度

使用铂电阻 (RTD)

校准仪能接受表6所示的 RTD 类型。RTD 的特性是以 0 °C (32 °F)的电阻来表示, 通常称为"冰点"或 Ro。最普通的  $R_0$ 是100Ω。校准仪能接受两线、三线或四线连接的RTD测 量,其中三线连接是最普遍的。四线测量的精度最高,而 两线测量的精度最低。

欲用RTD 测量温度,请按照以下步骤进行:

- NK <sup>若</sup>有需要,按 进入测量Ejb^probF模式。
- 2. 按 FID 显示 RTD 读数。如果需要, 继续按住本键选 择您所需要的 RTD 类型。
- 3. 按 或 洗择两线、三线或四线连接。
- 4. 如图 11 所示, 把 RTD 接到仪表的输入插孔上。
- 5. 如果需要, 您可以按 c<sup>e</sup> "同循环选择 °C 或 °F 温度单 位。

# 表 6. 可使用的铂电阻(RTD)类型 RTD 类型 │ 冰点 (R,) │ 材质 │ α │ 量程 (°C)

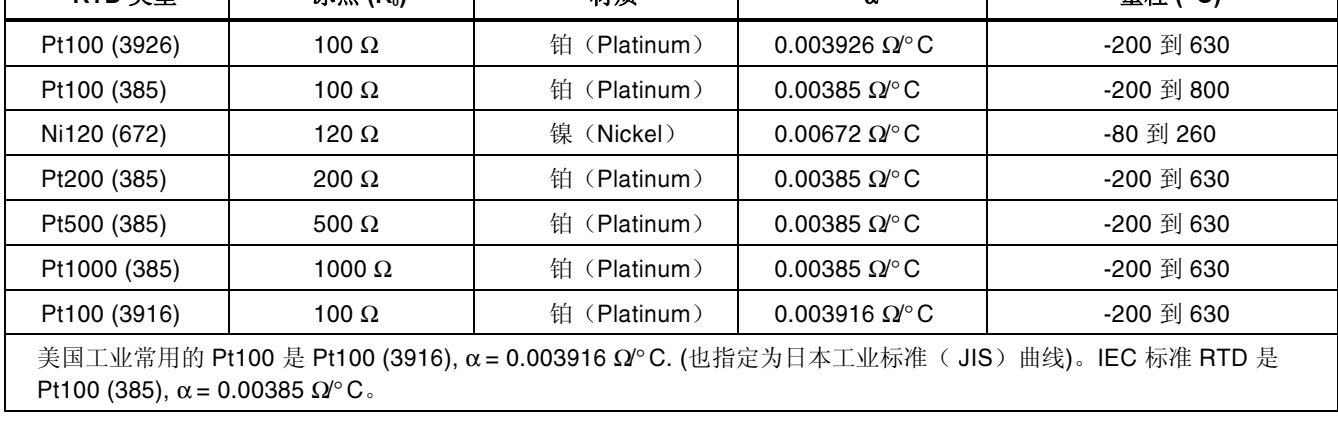

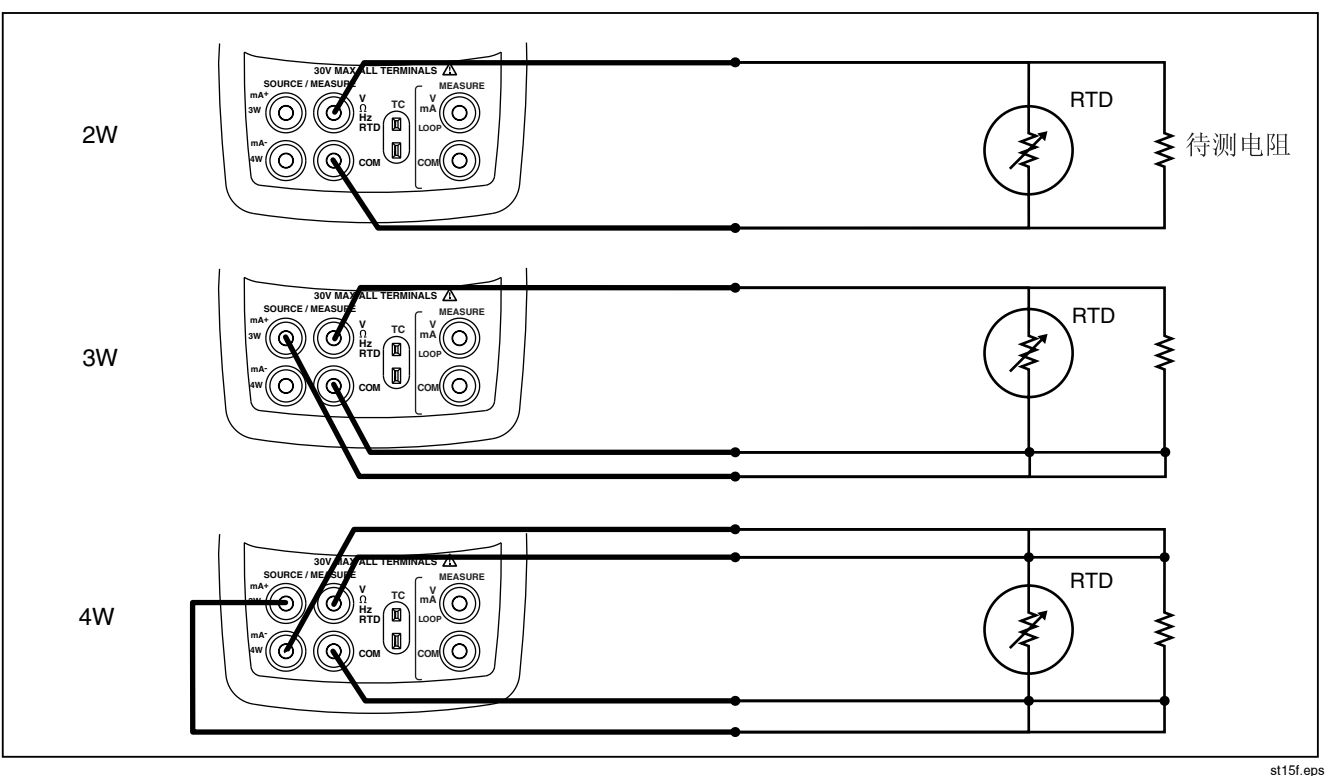

### 图 11. 使用 RTD 测量温度,测量 2、3、及 4 线电阻

### 测量压力

Fluke 有不同量程和类型的压力模块。请参阅本手册"附 件"一节。使用压力模块以前,应先阅读它的说明书。各种 模块的应用、媒介以及精度有所不同。

图12显示表压和差压压力模块。把差压压力模块的低输入 端打开(排放到大气)也可以当作表压压力模块使用。

欲测量压力,把适当的压力模块连接到被测试的工艺压力管 线上。

请按照以下步骤进行压力测量:

警告

#### 为避免压力系统的突然释压,把压力模块接到管 线以前,应先把阀门关闭并将管线慢慢释压,然 后才可以把压力模块接到管线上。

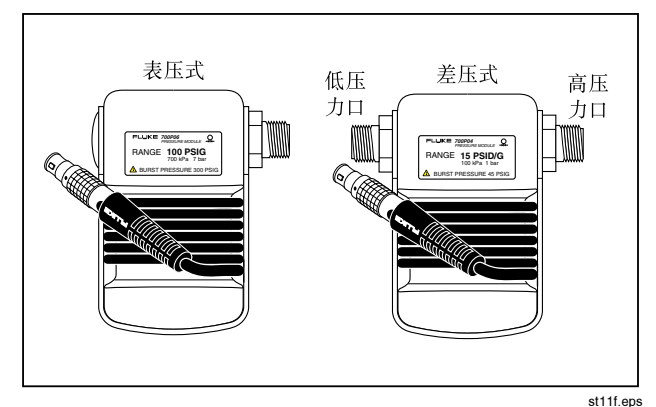

图 12. 表压和差压压力模块

### 注意

为避免机械性损坏压力模块,切勿对压力模块的 压力管口之间(或管口和压力模块本体之间)施 加超过 10 Ft. lbs. (13.5 Nm) 的力矩。连接压力 管口或适配器时,必须用适当的力矩。
#### 为避免压力模块因过压而损坏,切勿对于压力模 块施加超过最高标示额定值的压力。

#### 为避免受到腐蚀的损坏,压力模块应使用在指定 的材质上。请参阅压力模块上的标示或压力模块 说明书有关材质的兼容性。

- 1. 如图13所示把压力模块和校准仪连接起来。压力模块 管接头的螺纹能接受标准的 ¼ 英寸NPT 管接头。如果 有需要,请用本仪表所提供的 ¼ NPT 到 ¼ ISO 的转 接头。
- 2. 按「♀」。校准仪会自动感应到所连接的压力模块是哪 一种并自动设定其量程。
- 3. 按照压力模块说明书的说明, 把模块归零。归零步骤因 模块的类型有所不同,但都要按<sup>[zero</sup>]。 如果需要,继续按 [ Ω ] 以改变压力的显示单位为: psi, mmHg, inHg, cmH<sub>2</sub>O (在4 °C时), cmH<sub>2</sub>O (在 20 °C时), inH<sub>2</sub>O(在4 °C时), inH<sub>2</sub>O(在20 °C时),<br>mbar\_bar\_kg/cm<sup>2</sup>\_或 kPa mbar, bar, kg/cm<sup>2</sup>, 或 kPa。

#### 用绝对压力模块的归零

欲进行归零,可把校准仪调整去读一个已知的压力。如果大 气压力可以精确地知道的话,可以用它作为已知压力(适用 于全部但不包括 700PA3 模块)。700PA3 的最大量程是 5 psi; 所以参考压力必须用真空泵供应。一个精确的压力标 准也可以用在绝压模块上。要调整校准仪读数,请根据以下 步骤进行:

- 1. 按 <sup>zero</sup>, REF Adjust (参考调整)将出现在压力读数 的右方。
- 2. 用 企 来增加或 ▽ 来减少校准仪的的读数使它等于参 考压力。
- 3. 再次按 图 退出归零步骤。

对绝对压力模块,校准仪把归零校正值储存起来并自动重新 使用该值,这样每次使用模块时,就不需要再进行归零校准 了。

28

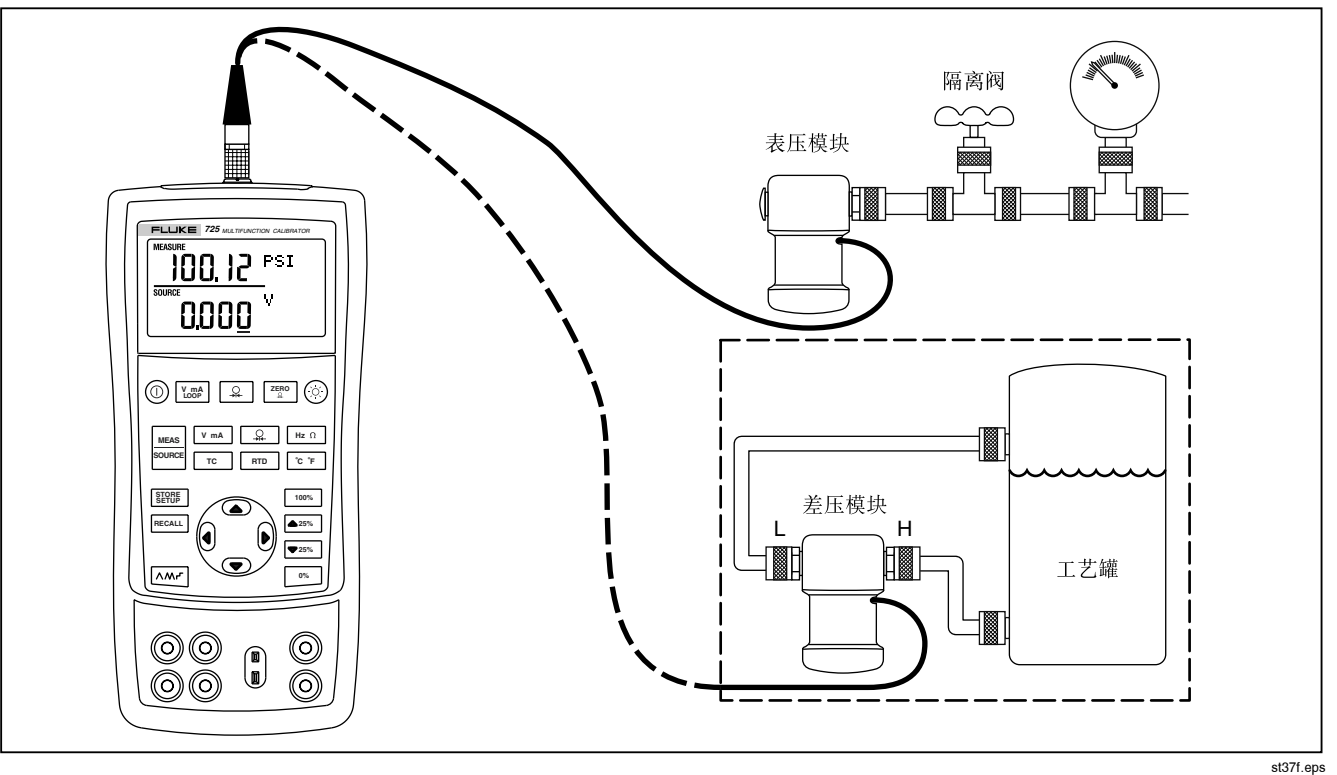

#### 图 13. 测量压力的连接

# 使用输出(Source)模式

在输出(plro`b)模式下,校准仪有以下功能:产生<sup>供</sup> 工艺仪表测试和校准的信号:供应或模拟电压、电流、频 率和电阻; 模拟RTD和热电偶等温度感应器的电气输出; 以及测量外接的气体压力源以建立一个校准压力源。

#### 输出 4 到 20 毫安

要选择电流输出模式,请根据以下步骤进行:

- 1. 把测试线接到 mA 插孔上(左边插孔)。
- 2. 如果有需要,按 <mark>-----</mark> 进入输出(SOURCE)模式。
- 3. 按 ▽ m4 选择电流,按 ◇ 和 ▽ 键选择您所需要的电<br>※ 流。

#### 模拟 4 到 20 毫安变送器

模拟是一种特殊的操作模式。在该模式下,校准仪代替了 变送器而被连接到回路上,它能提供一个已知的、可设定 的测试电流。请根据以下步骤进行:

1. 如图14所示, 连接 24 V 回路电源。

- OK 如果有需要,按 选择输出(plro`b)模式。
- PK <sup>按</sup>-直到=ã^=(毫安)和=pfj=(模拟)都显示在 屏幕。
- 4. 按 ← 和 → 键选择需要的电流。

#### 输出其他电参数

校准仪也能输出伏特、欧姆和频率并把输出值显示在屏幕 下部。

要选择一项电输出功能,按以下步骤进行:

- 1. 根据校准仪的输出功能,按图15连接测试线。
- 2. 若有需要,按 <mark>- 类</mark> 选择输出(SOURCE)模式。
- 3. 按 [V m4] 选择直流电压,或者按 [Hz Ω] 选择频率或电<br>阳 阻。
- 4. 按 ← 或 ▽ 键选择需要的输出值。按 ( )或 | ) 选择不 同的数字作修改。

725 用户手册

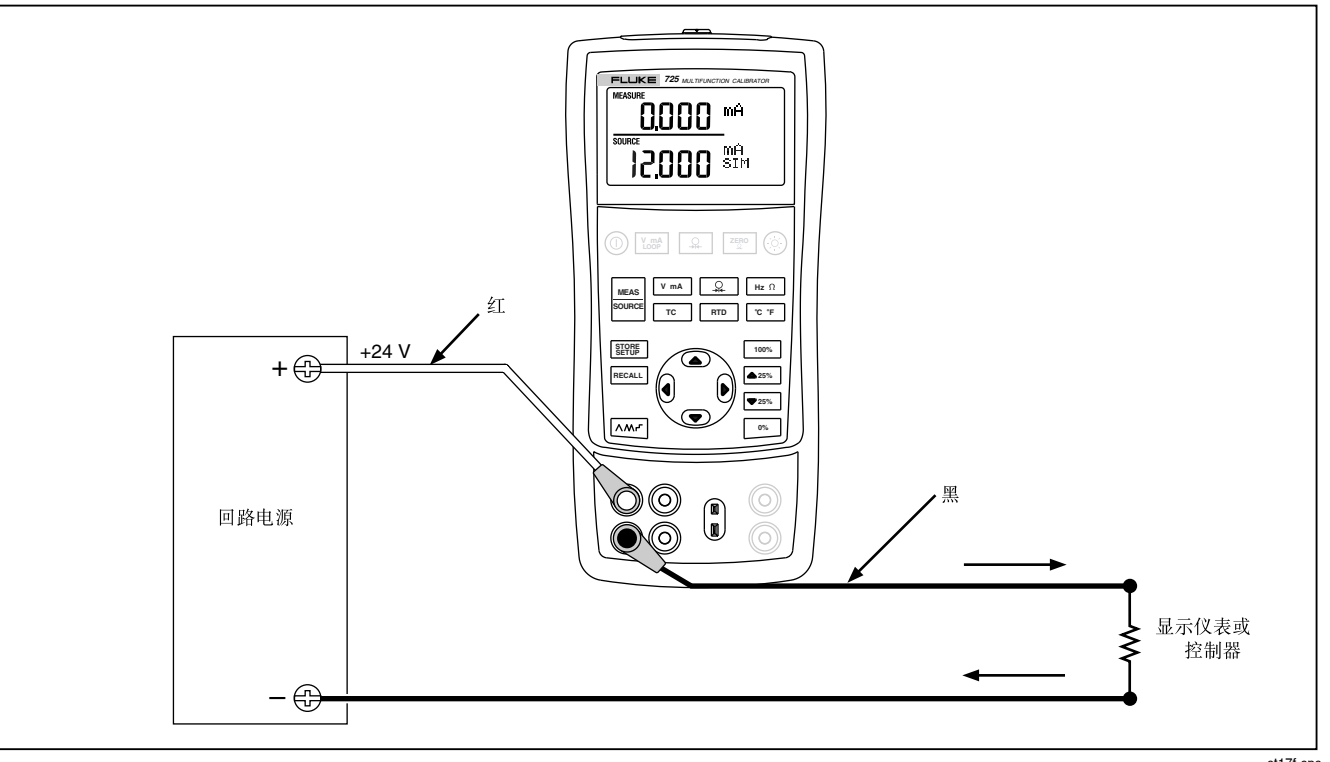

### 图 14. 模拟 4 到 20 毫安变送气器的接线图

0755-83118110 0755-83176413  $\overline{\text{st17f.eps}}$ 

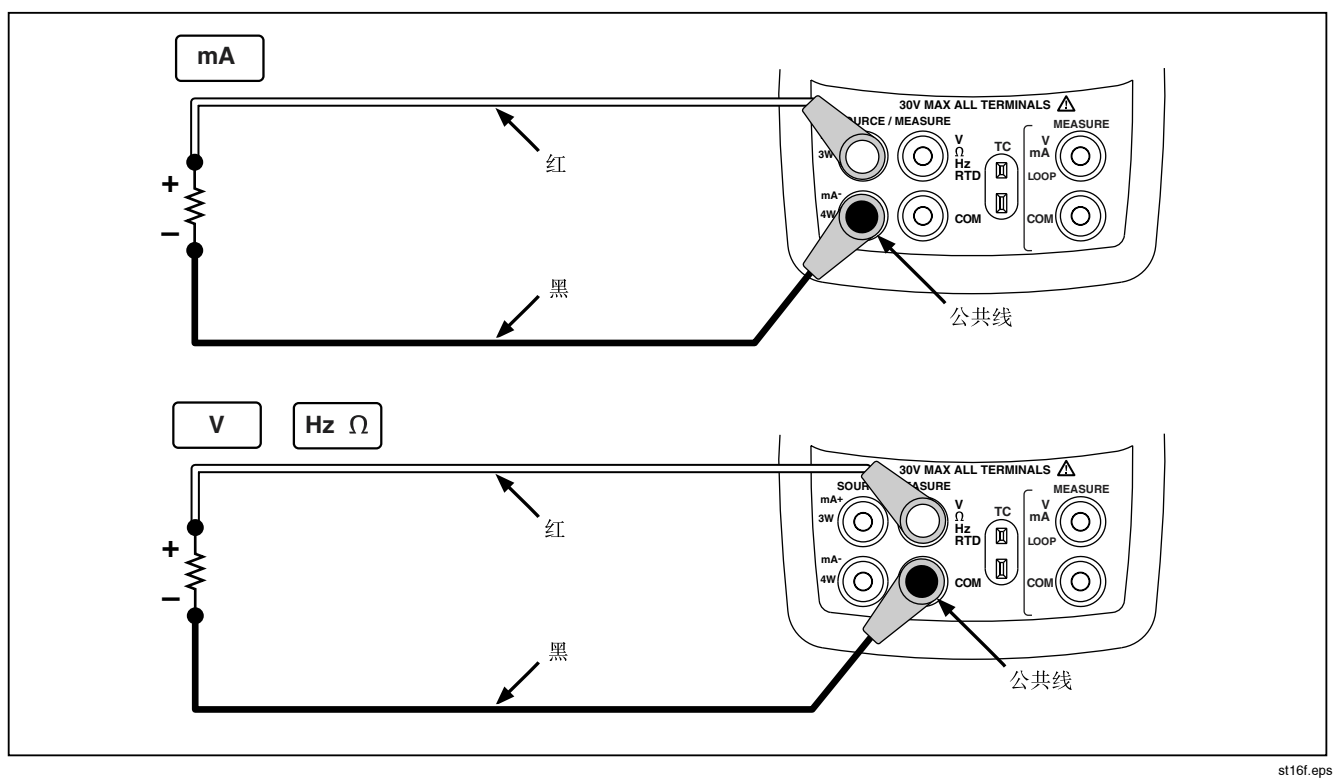

图 15. 输出(Source)模式的连接

#### 模拟热电偶

用热电偶线和适当的热电偶小接头(有极性,触点片的中心 到中心距离为7.9毫米 [0.312 英寸] 将校准仪的热电偶输入/ 输出端连接到被测试仪表。小插头的一个脚比另一个宽。切 勿强制把小插头插入。图 16 是连接图。请根据以下步骤模 拟热电偶:

- 1. 如图 16 所示, 把热电偶线接到适当的热电偶小插头 上,然后把小插头插到校准仪的TC输入/输出插孔上。
- 2. 若有需要, 按 <mark>- 5</mark> 选择输出(SOURCE)模式。
- 3. 按 TC 选择 TC 显示屏幕。若有需要, 继续按这个键 来选择需要的热电偶类型。
- 4. 按 ← 或 ▽ 选择您所需要的温度。按 ( )或 | 选择不 同的数位作修改。

#### 模拟铂电阻(RTD)

按图 17 所示连接校准仪和被测试仪表。按以下步骤模拟  $RTD:$ 

- 1. 若有需要,按 3 选择输出(SOURCE)模式。
- $2.$  桉 RTD 类型。

#### 注意

3线(3W) 和 4线(4W)端子仅供测量使用, 不 可用来模拟输出。校准仪可以在前面板模拟一个2 线的RTD输出。欲连接到一个3线或4线变送器, 可使用叠式的电缆线以提供额外接线。参见 图 17。

- 3. 按 或 键选择您想要的温度。按 ( 或 ) 选择不 同的数字作修改。
- 4. 如果 725 显示屏幕显示 Exl HI, 表示您的待测设备的 励磁电流超出 725 的限制。

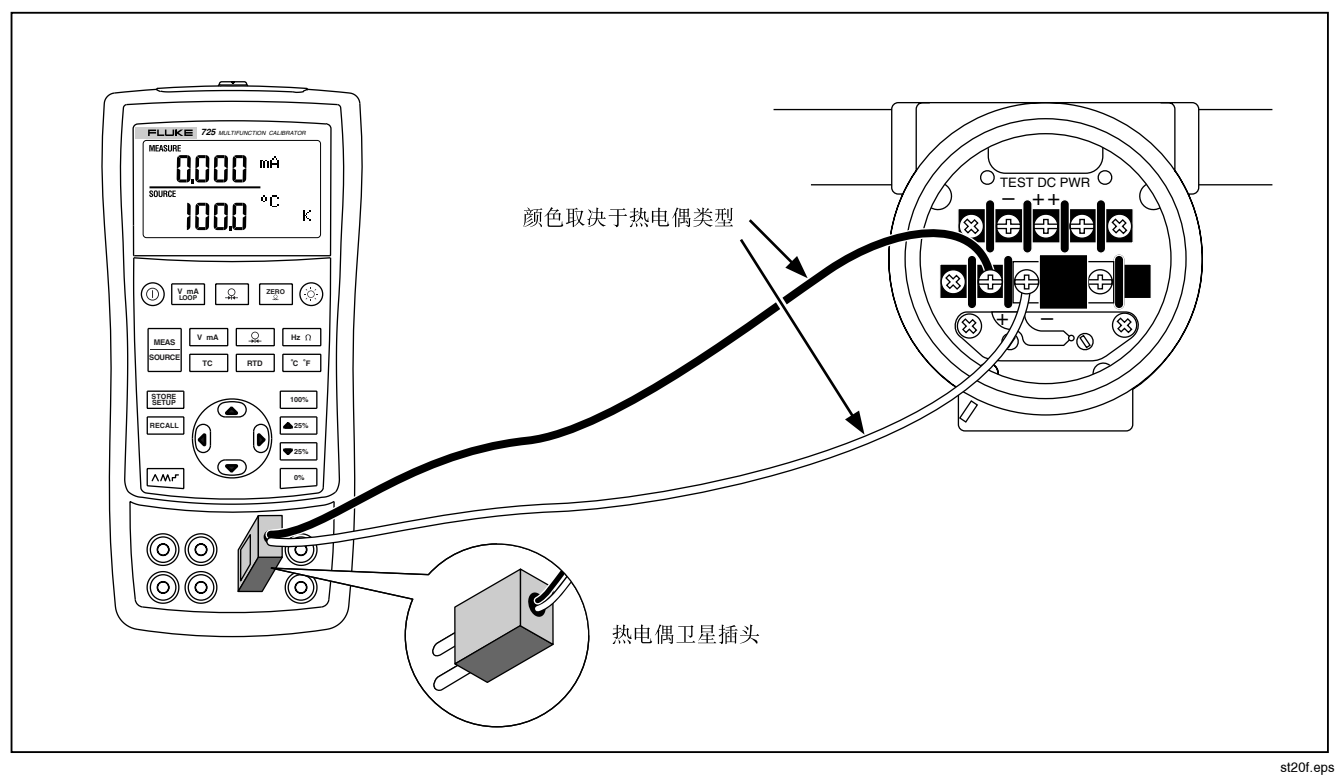

图 16. 模拟热电偶的连接图

34

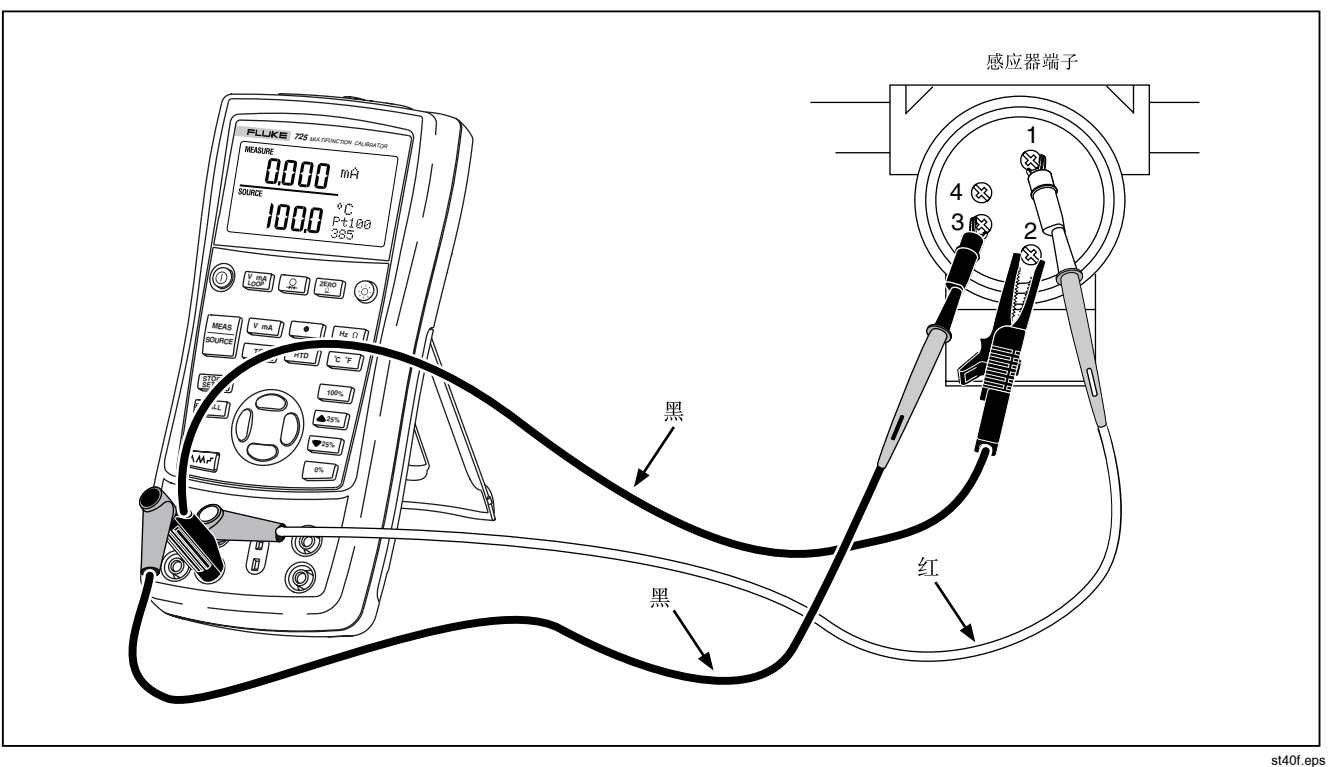

图 17. 模拟3 线 RTD的接线图

0755-83118110 0755-83176413

#### 输出压力

校准仪通过测量由泵或其它来源所提供的压力来输出压力, 同时它还将压力显示在 SOURCE 栏。图 20 显示如何把泵 和 Fluke 的压力模块连接使它成为一个校准源。

Fluke有多种量程和类型的压力模块可供选择。请参阅本说 明书"附件"一节。使用压力模块以前,请先阅读其说明 书。 各种模块因应用、媒介和精度而有所不同。

使用适当的压力模块(配合被测试的工艺压力)

按以下步骤输出压力:

#### 警告

为避免压力系统的突然释压,把压力模块接到管 线以前,应先把阀门关闭并将管线慢慢释压,然 后才可以把压力模块接到管线上。

小心

为避免机械性损坏压力模块,切勿对压力模块的 压力管口之间(或管口和压力模块本体之间)施 加超过10 ft. lbs. (13.5 Nm)的力矩。连接压力管 口或适配器时,必须用适当的力矩。

为避免压力模块因过压而损坏,切勿对于压力模 块施加超过最高标示额定值的压力。

为避免受到腐蚀的损坏,压力模块应使用在指定 的材质上。请参阅压力模块上的标示或压力模块 说明书有关材质的兼容性。

- 1. 如图18所示把压力模块和校准仪连接起来。压力模块 管接头的螺纹能接受标准的 ¼ 英寸NPT 管接头。如果 有需要,请用本仪表所提供的 14 NPT 到 14 ISO 的转 接头。
- 2. 按 ♀ (显示屏下部)。校准仪会自动感应到所连接 的压力模块是哪一种并自动设定其量程。
- 3. 按照压力模块说明书的说明, 把模块归零。归零步骤因 模块的类型有所不同。
- 4. 用压力源将压力管线加压, 直到显示上出现所需要的压 力。

如果需要,继续按 [Q ] 以改变压力的显示单位为: psi, mmHg, inHg, cmH<sub>2</sub>O (在4 °C时), cmH<sub>2</sub>O (在 20°C时), inH<sub>2</sub>O (在4°C时), inH<sub>2</sub>O (在20°C时), mbar, bar, kg/cm<sup>2</sup>, 或 kPa。

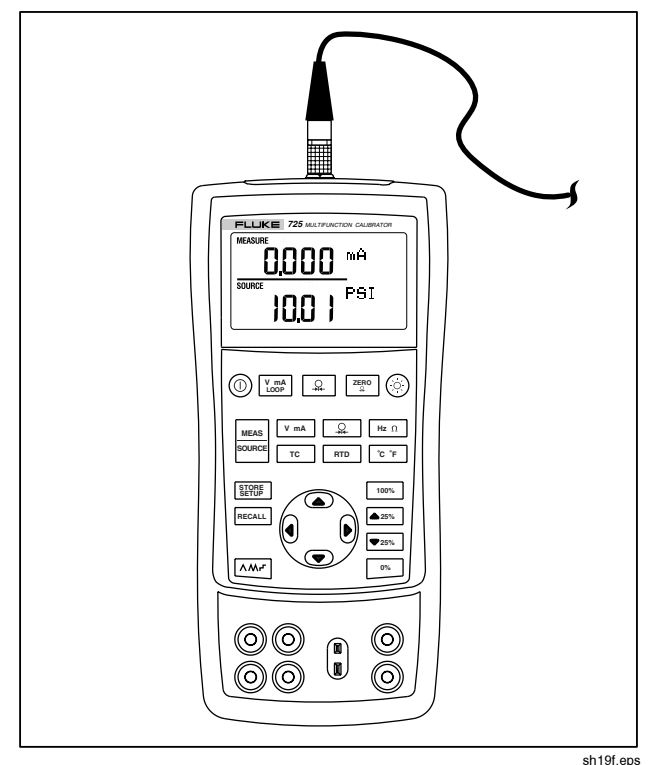

图 18. 用校准仪输出压力的连接

0755-83118110 0755-83176413

36

# 设定 0 % 和 100 % 输出参数

对电流输出而言, 校准仪假设 0 % 对应 4 mA 而 100 % 对 应 20 mA。对其它输出参数, 您必须设定 0 % 和 100 % 的 值以后才能使用步进或斜率输出功能。请按照以下进行:

- NK <sup>若</sup>有需要,按 选择输出(plro`b)模式。
- 2. 选择所需要的输出功能并用箭头键输入数值。我们的例 子是用100 °C 和 300 °C 的温度源。
- 3. 输入 100 °C, 按住 <sup>®</sup> 来储存该值。
- 4. 输入 300 °C, 按住 100% 来储存该值。

现在您可以用这个设定进行以下的操作:

- 以25%的增量,手动步进(增加或减少)输出。
- 瞬时按下 [86] 或 [100%] 使输出在 0 和 100 % 的量程之 间跳换。

# 步进和斜率增/减输出

有两种方式可供调整输出功能的值:

- 用 △25% 或 ▼25% 键, 手动方式步讲增/减输出, 或用自 动模式。
- 斜率增L减输出。

除了压力档以外,步进或斜率输出功能适用于所有的功能 档。压力档要求您使用外接压力源。

#### 手动步进毫安电流输出

用以下手动方式逐步增/减电流输出:

- 用 $\equiv$  25% 或 $\equiv$  25% 逐步增/减电流输出, 每一步为 25 %。
- 瞬时按下  $[{\scriptstyle{{\mathbb{O}^{\mathscr{C}}}}}]$  使输出为  ${\scriptstyle{\mathbb{O}}}$  %, 或按  $[{\scriptstyle{{\mathbb{I}^{\mathscr{C}}}}}]$  使输出为  $100\%$

#### 自动斜率增/减输出

自动斜率功能让您能连续地从校准仪施加一个变化的信号到 变送器, 您的双手可用在测试校准仪的响应。

当您按下[不m]的时候,校准仪就产生一个连续、重复、从 0%-100%-0%的斜率输出。有三种斜率波形可供选 择:

- M=B=J=NMM=B=J=M=B=QM=秒平滑斜率
- M=B=J=NMM=B=J=M=B=NR=秒平滑斜率
- $\Box$  0% 100% 0% 阶梯-步进斜率(每步为 25%, 每一步保持5秒)。步进的电流输出值见 表 7。

欲退出斜率输出功能,请按任何一个键。

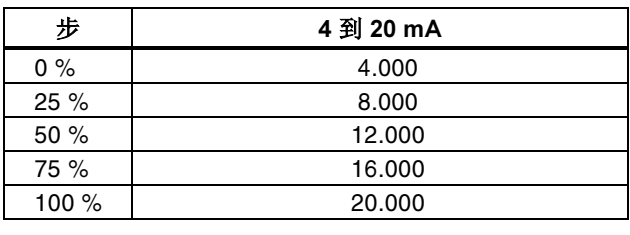

#### 表 7. 步进电流值

# 储存和恢复设定

您可以将八组设定储存在非易失性的内存里供日后使用。 电池电量低的情况或更换电池不会对所储存的设定值造成危 害。请按以下步骤进行:

- 1. 当您建立一组校准仪设定以后, 按 **WEBE** 。 内存位置出 现在显示屏幕上。
- 2. 按 ( 或 ) 选择 1 到 8 的位置。所选择的内存位置数字 下会有下划线。
- 3. 按 图 。只会显示已保存的内存位置。会储存设置。

欲恢复设定值,请按以下步骤进行:

- 1. 按 BECALL]。内存位置出现在屏幕上。
- $2.$  按  $\theta$  或  $\theta$  选择适当的内存位置, 然后按 EECALL]。

# 校准变送器

用测量(显示上部)和输出(显示下部)模式校准变送器。 本节说明适用于所有的变送器,但不包括压力变送器。以下 例子说明如何校准温度变送器。

如图 19 所示连接校准仪和被测仪表。请按以下步骤校准变 送器。

- 1. 按 KmA 选择电流(屏幕上部)。如果需要,再按 **Loop** 启动回路电源。
- 2. 按<sup>[TC]</sup> (屏幕下部)。如果需要, 继续按这个键选择 所需要的热电偶类型。
- PK 如果需要,按 选择输出Eplro`bF模式。
- 4. 按 或 键设定您的零点和量程参数。按下并按住 [86] 或 [100%] 来输入这些参数。有关设定参数的进一步 信息,请参阅本手册"设定0%和100%输出参数"一 节。
- 5. 按▲25% 或▼25% 检杳 0-25-50-75-100 % 点。如果有 必要,调整变送器。

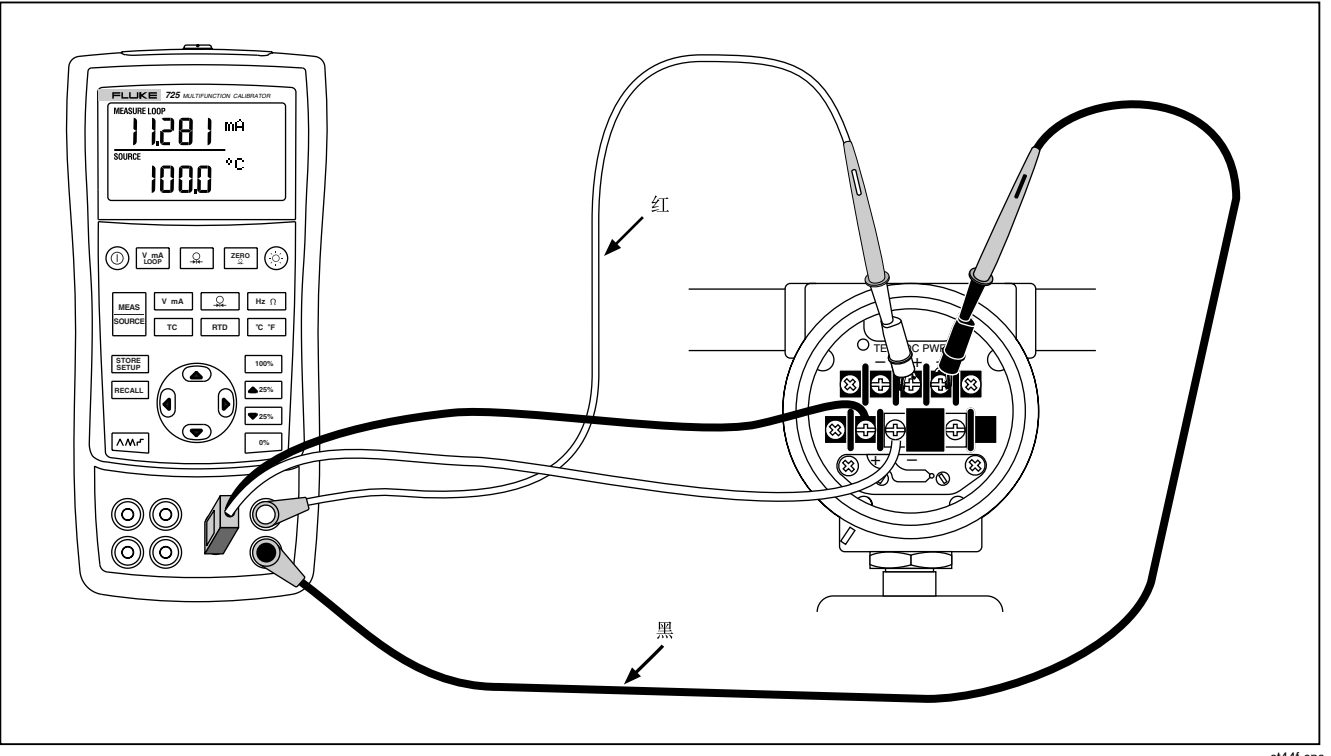

#### 图 19. 校准热电偶变送器

# 校准压力变送器

以下例子说明校准压力变送器的方法:

如图 20 连接校准仪和被测仪表。按以下步骤进行:

- 1. 按  $\boxed{\text{Comel}}$  选择电流(屏幕上部)。如果需要, 再按 **VmA** 启动回路电源。
- 2. 按 ♀ (屏幕下部)。
- 3. 如果需要,按 <mark>- 等</mark> 选择输出(SOURCE)模式。
- QK <sup>把</sup>压力模块归零。
- 5. 检查变送器量程的 0 % 和 100 % 点, 如果有需要, 就调整变送器。

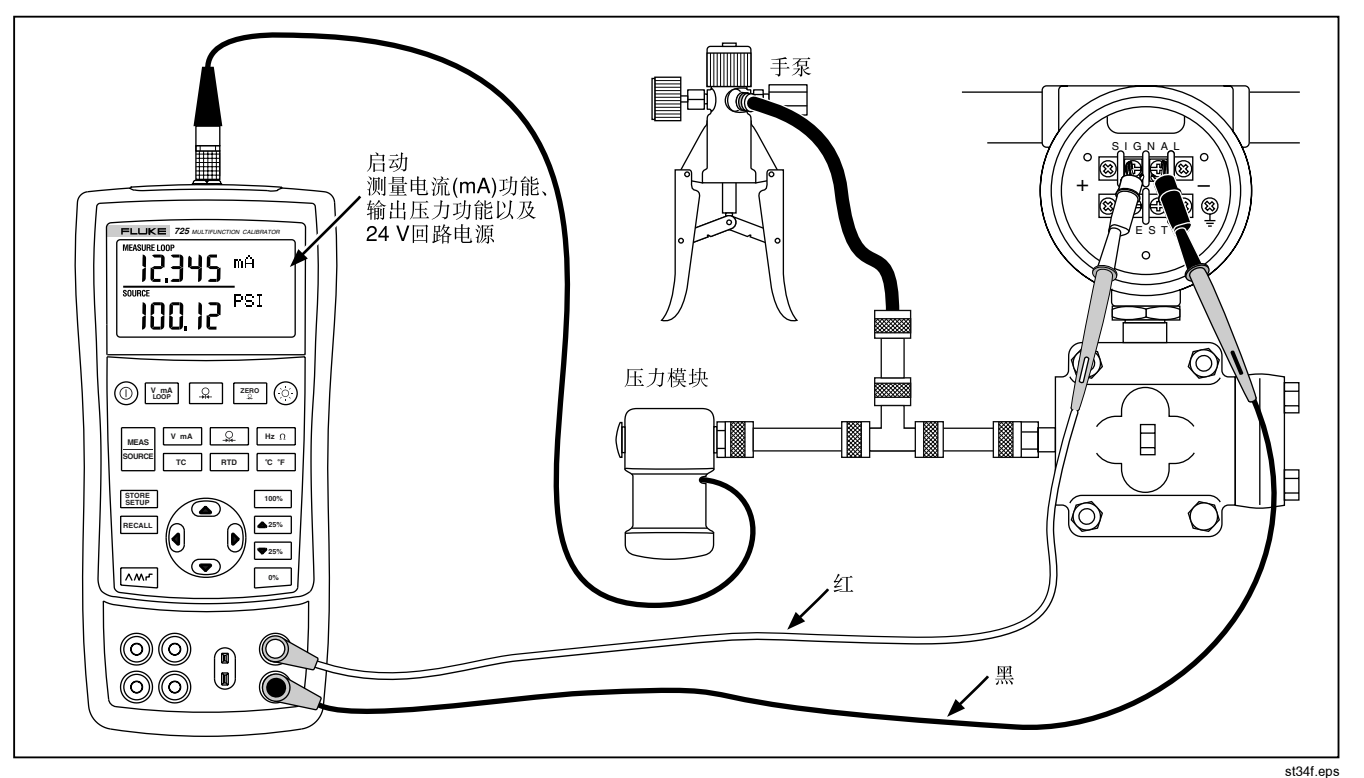

图 20. 校准压力-电流 (P/I) 变送器

0755-83118110

# 校准电流/压力(I/P)装置

以下例子说明校准一个能控制压力的装置。请按以下步骤进 行:

- 1. 如图 21 把校准仪和被测试仪表连接起来。该连接设置 是用来模拟一个电流-压力变送器,同时测量输出的压 力。
- $2.$  按 $\boxed{ \Omega }$  (屏幕上部)。
- PK <sup>按</sup>-选择输出电流(屏幕下部)。
- 4. 如果需要, 按 <mark>- 58</mark> 选择输出 (SOURCE) 模式。
- 5. 按 或 键输入您需要的电流。按 ( 或 | ) 选择不 同的数字。

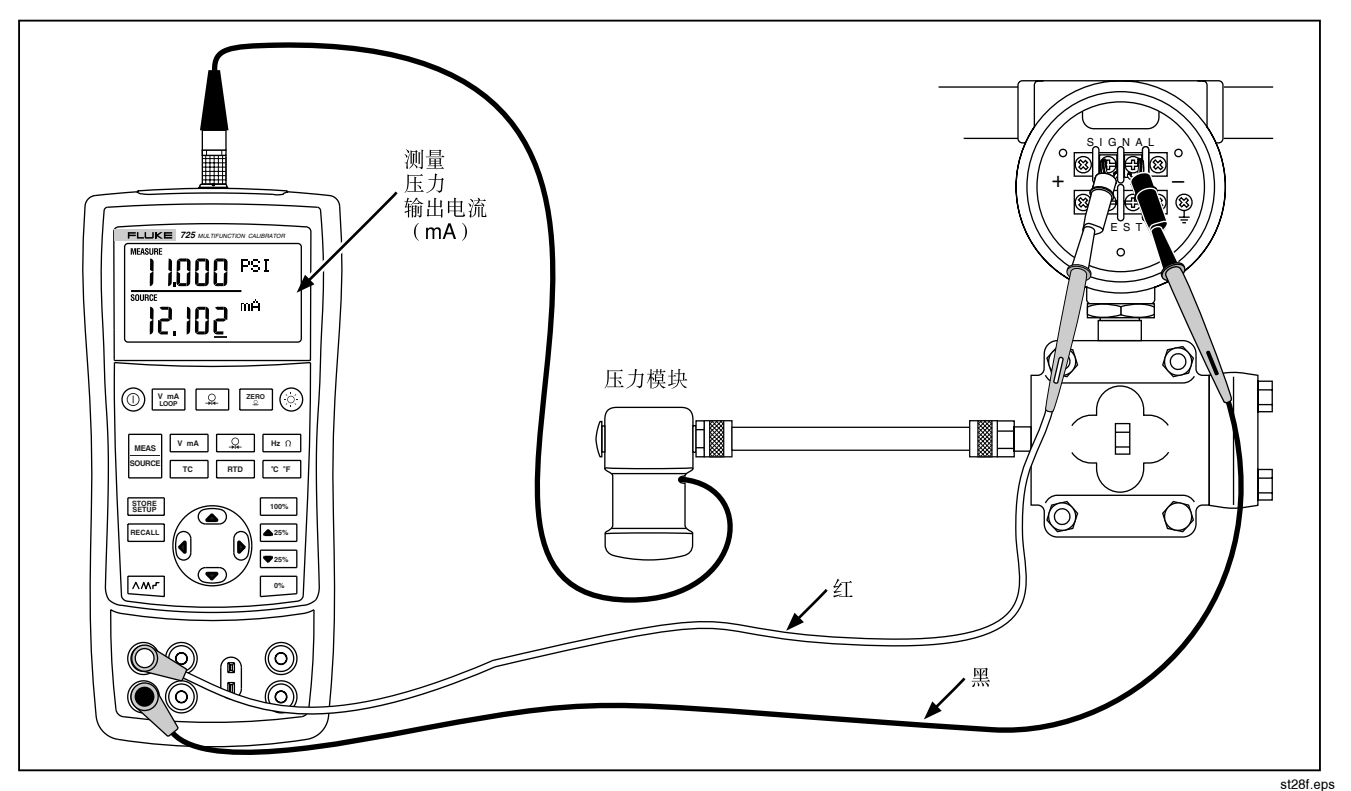

图 21. 校准电流-压力 (I/P) 变送器

# 测试一个输出装置

用输出(source)功能可测试并校准阀门致动器以及记录<br>和显示仪表等。按以下步骤进行:

- 1. 按照图 22
- 2. 按 区 m4 选择电流或直流电压, 或按 [Hz Ω] 选择频率或<br>电阻(屏幕下部)。
- 3. 如果需要, 按 **| ......** 选择输出(SOURCE)模式。

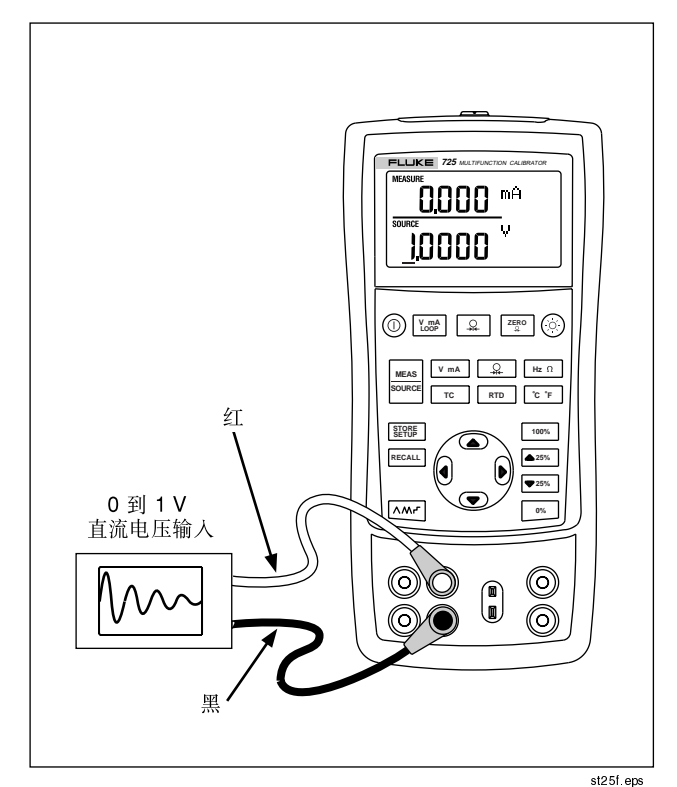

图 22. 校准纸带记录仪

# 远端控制命令

您可以从远端的个人电脑(运行终端仿真程序的)控制校 准仪。远端控制命令让您执行校准仪的所有功能(压力测 量除外)。有关远端命令和它们的解释,请参阅表  $8A-8C<sub>2</sub>$ 

Fluke 700SC 串行接口电缆组件(Serial Interface Cable Assembly) (PN 667425) 插入压力模块的接头, 其另一端

为 DB-9 接头, 可直接插入 PC 机的串行接口。接到个人 电脑上需要用 DB-9 换 DB-25 的转接接头。 725 的远端控制接口可通过先关机, 然后按着 | sessa | 键再开 机的步骤启动其功能。远端接口启动时, 校准仪将进行初 始化。和校准仪连接的终端仿真机应设定在: 9600 baud. no parity, 8 data bits, 和 1 stop bit.

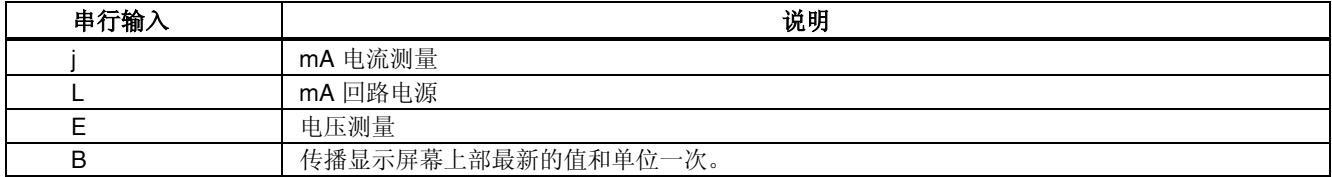

#### 表8A. 远端控制显示屏幕上部

#### 表 8B. 远端控制显示屏幕下部

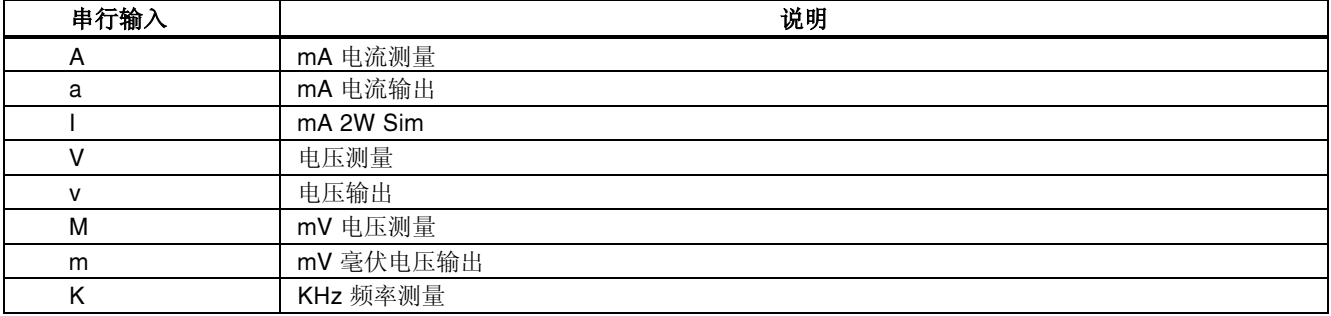

#### 表 8B. 远端控制显示屏幕下部(续)

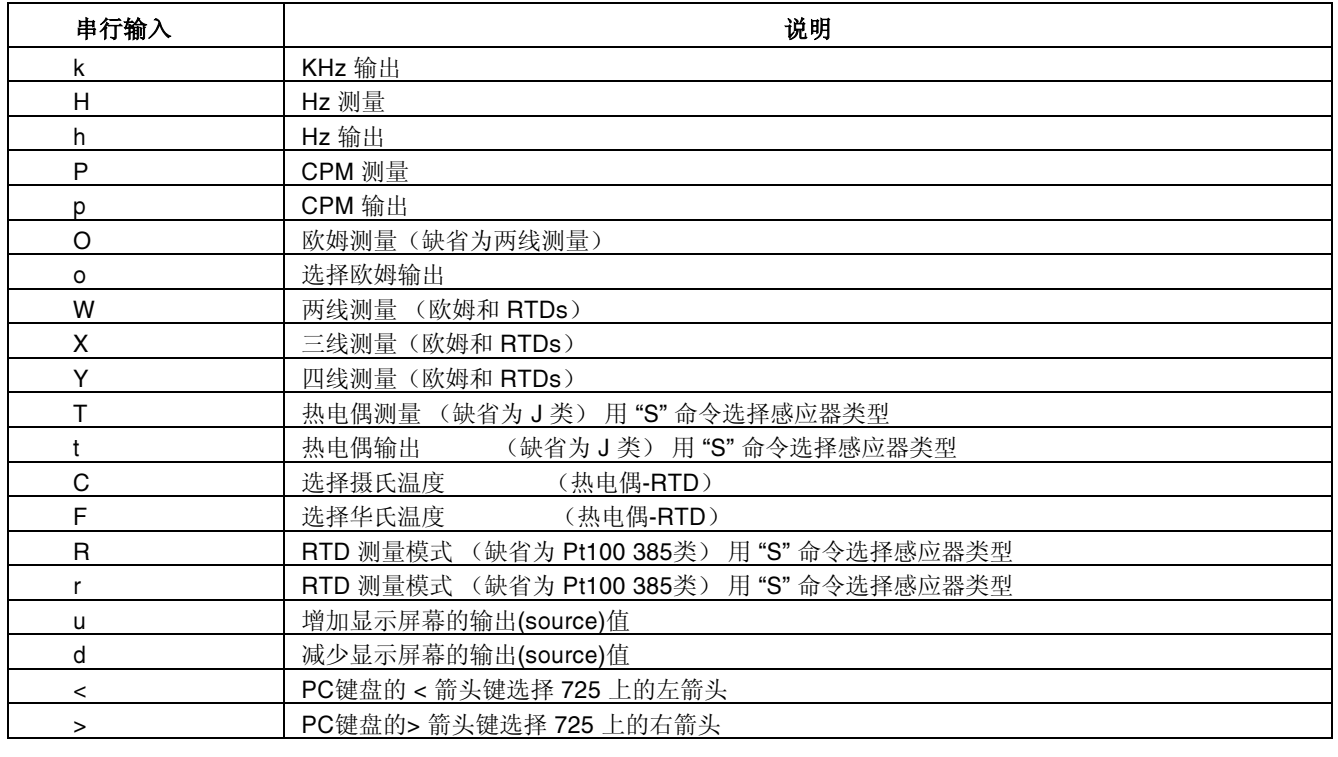

#### 表 8B. 远端控制显示屏幕下部(续)

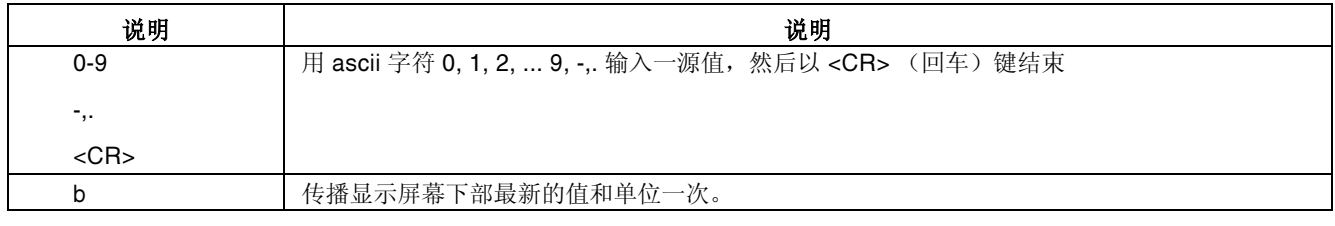

#### 表 8C. "S" 命令选择感应器类型

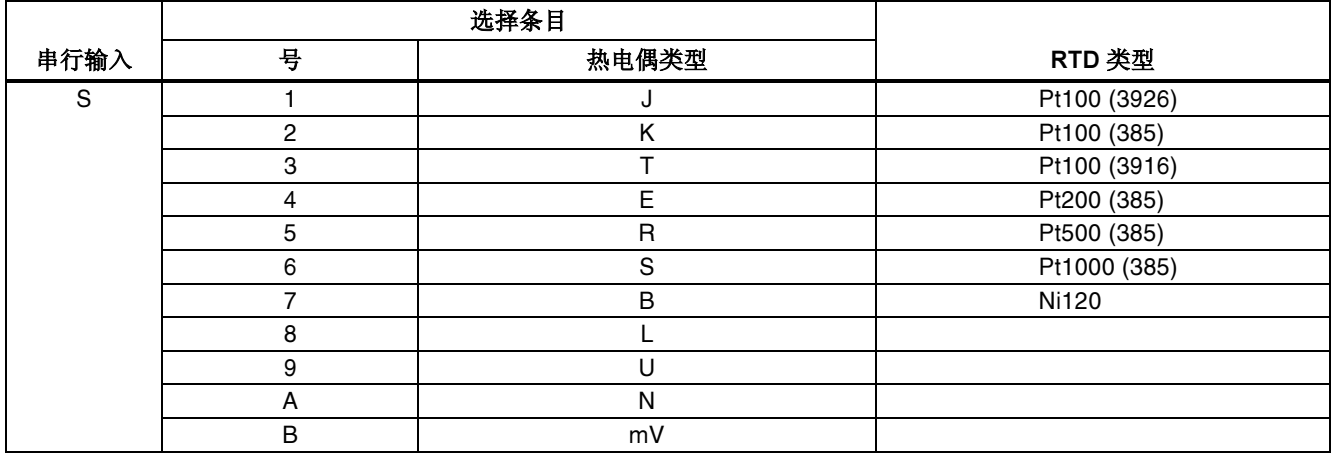

# 更换电池

## 警告

#### 为 了避免错误的读数而导致可能受到电击或人身伤 害,电池显示出现 (<del>■</del>) 的符号时,应立即更换电<br><sup>洲</sup> E 池。

图 23 是更换电池的说明图。

# 更换保险丝

校准器装设了两节 0.05 安培, 250 伏的保险丝插座, 用于防 护校准器。

#### 警告

#### 为避免触电,打开电池门以前,必须将测试导线从 校准器上拆下。使用校准器以前必须把电池门关 紧。

可取下保险丝 并 检 查保险丝的电阻。如果测量值小于 10 Ω , 则证明保险丝是完好的。如果在测量右插座的电流时遇到问 题,表示 F3 可能已打开。如果您不能测量或接获左插座的 电流, 则表示 F4 可能已打开。要更换保险丝, 请参见图 23 并按下列步 骤进行:

- 关闭校准器并且从端子断开测试导线, 然后将校准器正 面朝下。
- 2. 使用一字型螺丝起子, 逆时针方向旋转电池门螺丝四分<br>- シー圏、并且取下由池门 之一圈,并且取下电池门。
- 3. 取出并更换损坏的保险丝。
- 顺时针方向旋转螺丝四分之一圈, 关紧电池门。

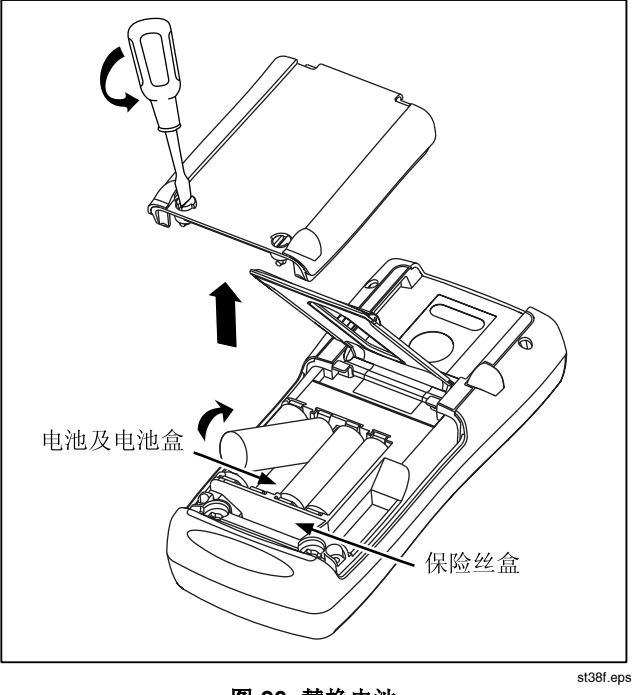

图 23. 替换电池

维护

清理校准仪

#### 警告

#### 为避免人身伤害或校准仪的损坏,应使用指定的更 换零件,不要让水沾到壳体内。

小心

#### 为了避免损坏塑料镜片和外壳,切勿使用溶剂或研 磨性的清洁剂。

用柔软的布沾点水或温和的肥皂水清理校准仪和压力模块。

#### 校准或维修服务中心

本说明书没有提到的校准、修理或维护仅应由有经验的维修 人员进行。如果校准仪功能失常,先检查电池。如果有需 要,就把它更换。

确定校准仪是根据本手册的说明进行操作。如果校准仪有故 障,请附上故障说明并连同校准仪一起寄回。压力模块无须 和校准仪一并寄出,除非模块也出现故障。如果还保留原厂 的包装箱,请把校准仪包装牢固寄到离你最近您的服务中心 (请付邮资及保险费用)。Fluke 不承担运输中的损坏责 任。

由 Fluke 公司保修的725 校准仪可得到快速地修理或更换 (由 Fluke 决定) 并免费寄回。请参阅本说明书的担保条 款。如果保修期已过,校准仪的修理要收一定的费用。如果 校准仪或压力模块不在担保项目内,请与Fluke 的授权服务 中心联系询问有关修理和费用。

欲寻找授权服务中心,请参阅手册前面"与 Fluke 联系"一 节。

#### 更换部件

表 9 列出可更换备件的号码。请参阅图 23。

| 项目 | 说明      | PN     | 数量 |
|----|---------|--------|----|
|    | 外壳上部    | 664232 | 1  |
| 2  | LCD 护盖  | 664273 |    |
| 3  | 可调整的背带  | 802063 | 2  |
| 4  | 输入/输出支架 | 691391 |    |
| 5  | LCD 支架  | 667287 | 1  |
| 6  | 支架螺钉    | 494641 | 11 |
|    | 背景灯     | 690336 |    |

表 9. 更换部件

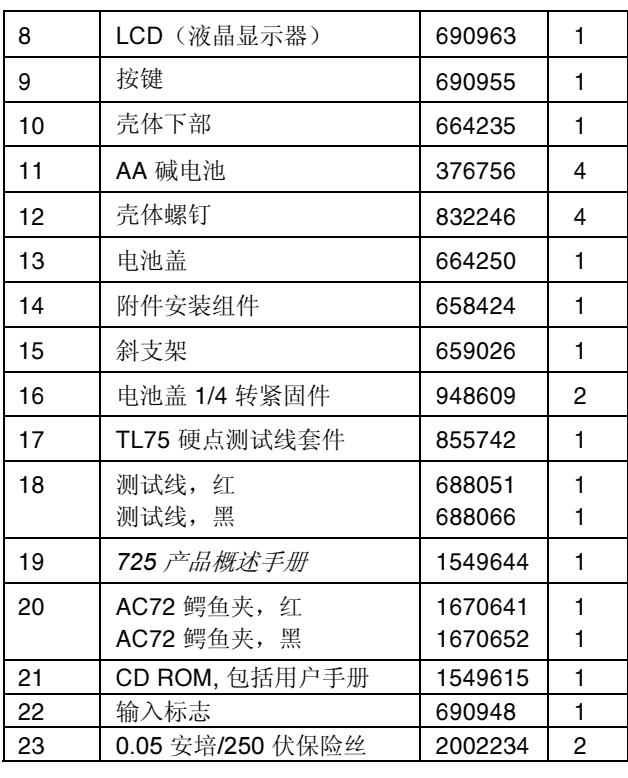

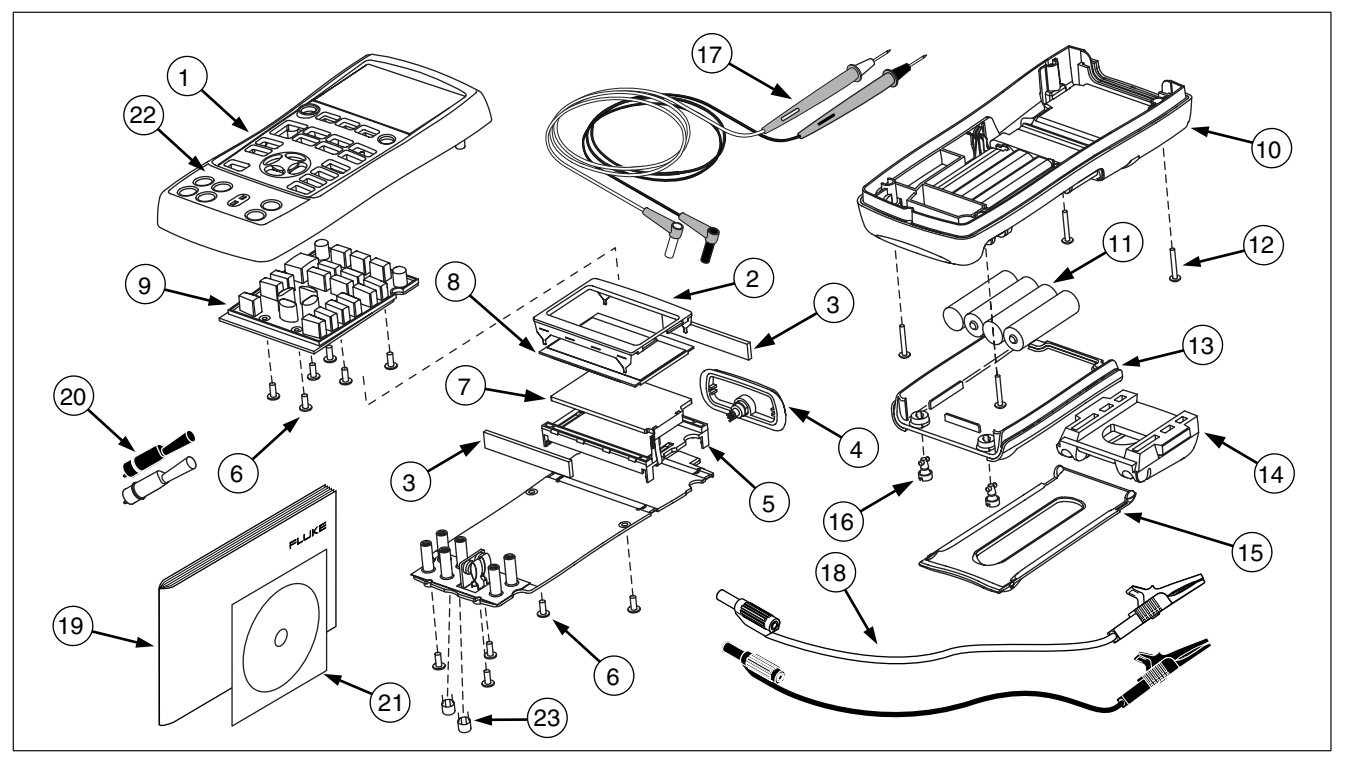

#### 图 24. 更换备件

52

zi45f.eps

# 选件

有关以下选件及其价格的进一步信息,请和 Fluke 代表联<br>系 有关Fluke 的压力模块Pressure Modules 及刑是一请 系。有关Fluke 的压力模块Pressure Modules 及型号,请<br>参阅表 10。(差压输入的压力模块也能当表压压力模块使 用)。下表没有列出的新型号压力模块,请和 Fluke 的代<br><sup>韦</sup>联系 表联系。

- 700HTP 0 到 10,000 PSI 泵<br>。 Z00DTD\_11.6 到 060 PSI 系
- 700PTP -11.6 到 360 PSI 泵<br>。 PSOFC1 积 799FC9 世中偶然
- 700TC1 和 700TC2 热电偶微型插头套件

#### 外接 Fluke 压力模块兼容性

Fluke 700P 压力模块的输出能导致 725 的 5 位数字显示溢<br>出,或当所选择的单位不适当时,会导致仪表的显示值大便 出, 或当所选择的单位不适当时, 会导致仪表的显示值太低 而无法读出。根据下表的量程范围,超出量程以外的显示将 出现 OL  $(\overrightarrow{\mathrm{U}})$ 。

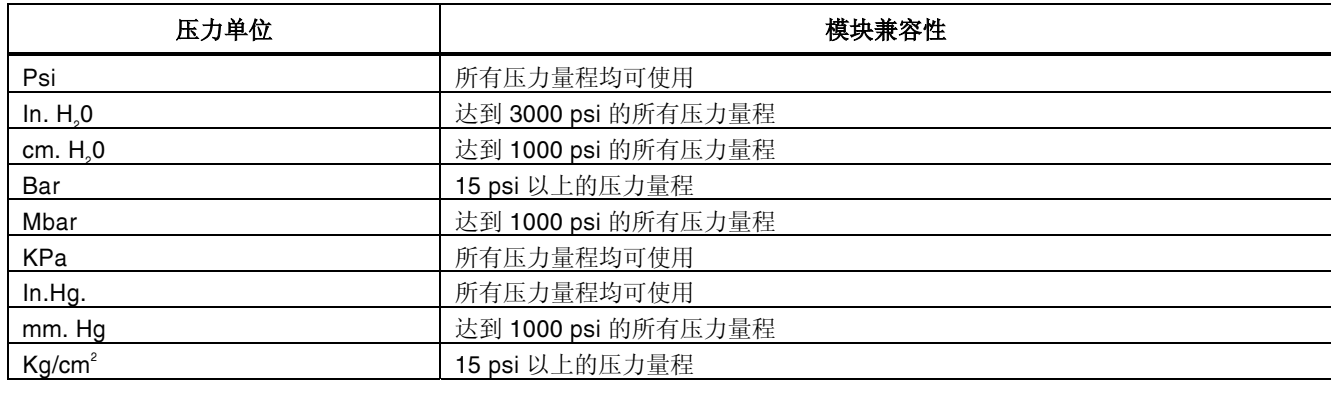

#### 表 10. Fluke 压力模块 兼容性

表 11. 压力模块一览表

| Fluke 型号     | 量程                       | 类型和媒介  |
|--------------|--------------------------|--------|
| Fluke-700P00 | 0 到 1" H <sub>2</sub> O  | 差压, 干式 |
| Fluke-700P01 | 0 到 10" H <sub>2</sub> O | 差压, 干式 |
| Fluke-700P02 | 0 到 1 psi                | 差压, 干式 |
| Fluke-700P22 | $0$ 到 1 psi              | 差压,湿式  |
| Fluke-700P03 | $0$ 到 5 psi              | 差压, 干式 |
| Fluke-700P23 | $0$ 到 5 psi              | 差压,湿式  |
| Fluke-700P04 | 0 到 15 psi               | 差压, 干式 |
| Fluke-700P24 | 0 到 15 psi               | 差压,湿式  |
| Fluke-700P05 | 0 到 30 psi               | 表压,湿式  |
| Fluke-700P06 | 0 到 100 psi              | 表压,湿式  |
| Fluke-700P27 | 0 到 300 psi              | 表压,湿式  |
| Fluke-700P07 | 0 到 500 psi              | 表压,湿式  |
| Fluke-700P08 | 0 到 1,000 psi            | 表压,湿式  |
| Fluke-700P09 | 0 到 1,500 psi            | 表压,湿式  |

表 11. 压力模块 ( 续 )

| Fluke 型号     | 量程             | 类型和媒介  |
|--------------|----------------|--------|
| Fluke-700P29 | 0 到 3,000 psi  | 表压,湿式  |
| Fluke-700P30 | 0 到 5,000 psi  | 表压,湿式  |
| Fluke-700P31 | 0 到 10,000 psi | 表压,湿式  |
| Fluke-700PA3 | 0 到 5 psi      | 绝压,湿式  |
| Fluke-700PA4 | 0 到 15 psi     | 绝压,湿式  |
| Fluke-700PA5 | 0 到 30 psi     | 绝压,湿式  |
| Fluke-700PA6 | 0 到 100 psi    | 绝压,湿式  |
| Fluke-700PV3 | 0 到 -5 psi     | 真空, 干式 |
| Fluke-700PV4 | 0 到 -15 psi    | 真空, 干式 |
| Fluke-700PD2 | $±1$ psi       | 复合,干式  |
| Fluke-700PD3 | $±5$ psi       | 复合,干式  |
| Fluke-700PD4 | $±15$ psi      | 复合, 干式 |
| Fluke-700PD5 | $-15/0.90$ psi | 复合, 湿式 |
| Fluke-700PD6 | $-15/400$ psi  | 复合,湿式  |
| Fluke-700PD7 | $-15/200$ psi  | 复合, 湿式 |

# 指标

除非另有说明,所有的指标是根据一年的校准周期并适用于 +18 °C到 +28 °C 的温度范围。所有指标假定 5 分钟的暖 机时间。

#### 直流电压测量

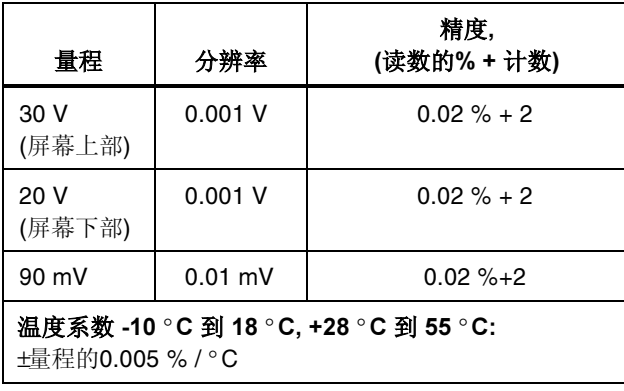

## 直流电压输出

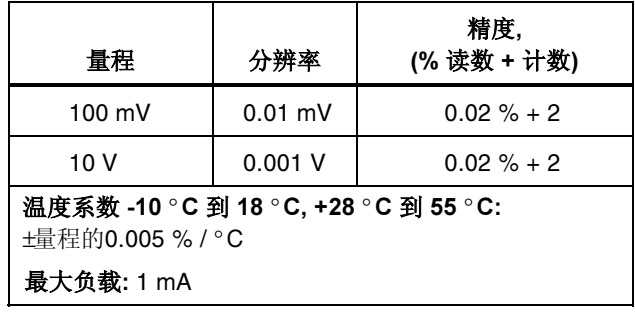

#### 毫伏测量和输出\*

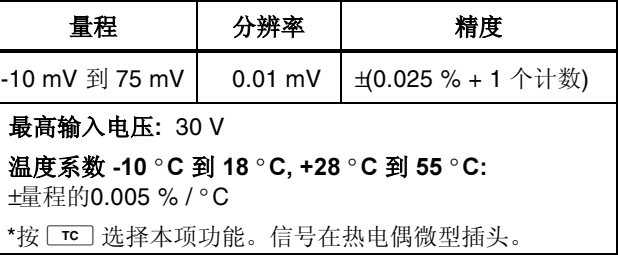

直流电流(毫安)测量及输出

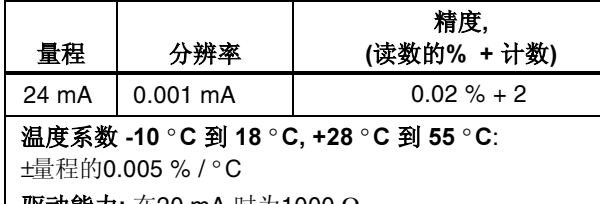

驱动能力:  $\pm$ 20 mA 时为1000 Ω

#### 电阻测量

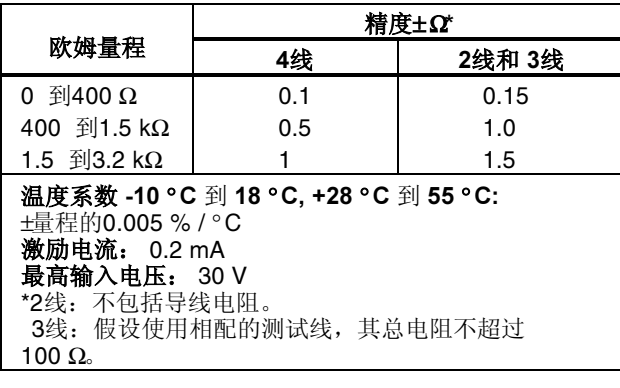

#### 欧姆输出

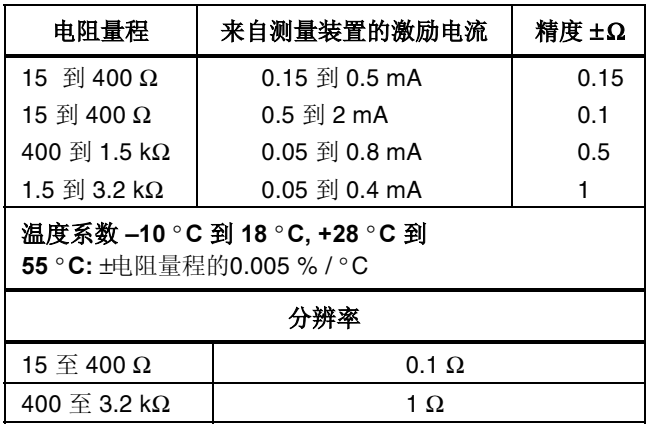

### 频率测量

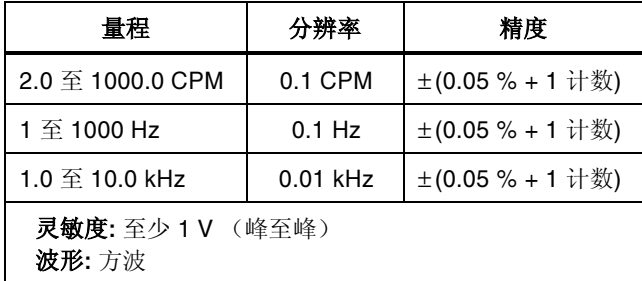

#### 频率输出

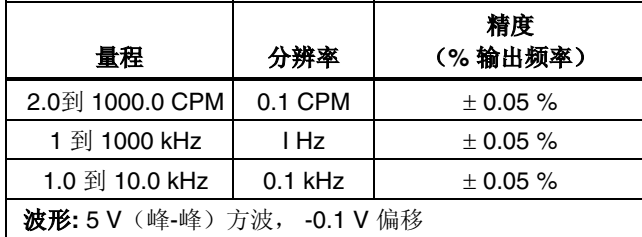

# 温度,热电偶

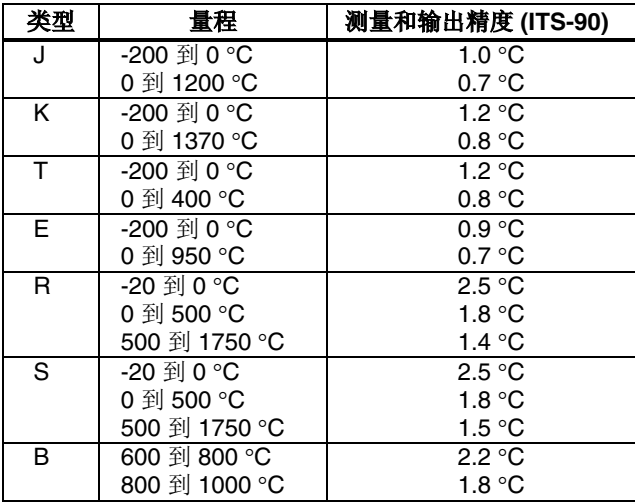

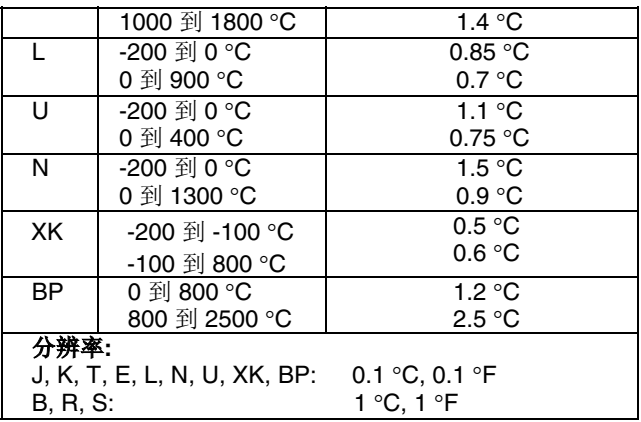

#### 回路电源

电压: 24 V 最大电流: 22 mA 有短路保护

RTD 激励(模拟)

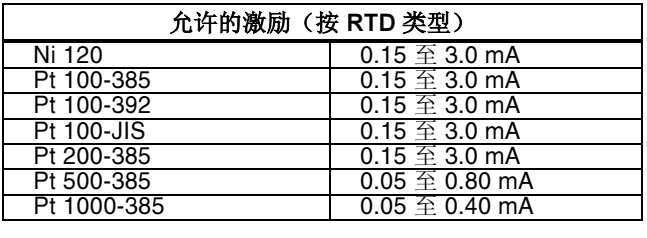

#### 温度,RTD 量程和精度 (ITS-90)

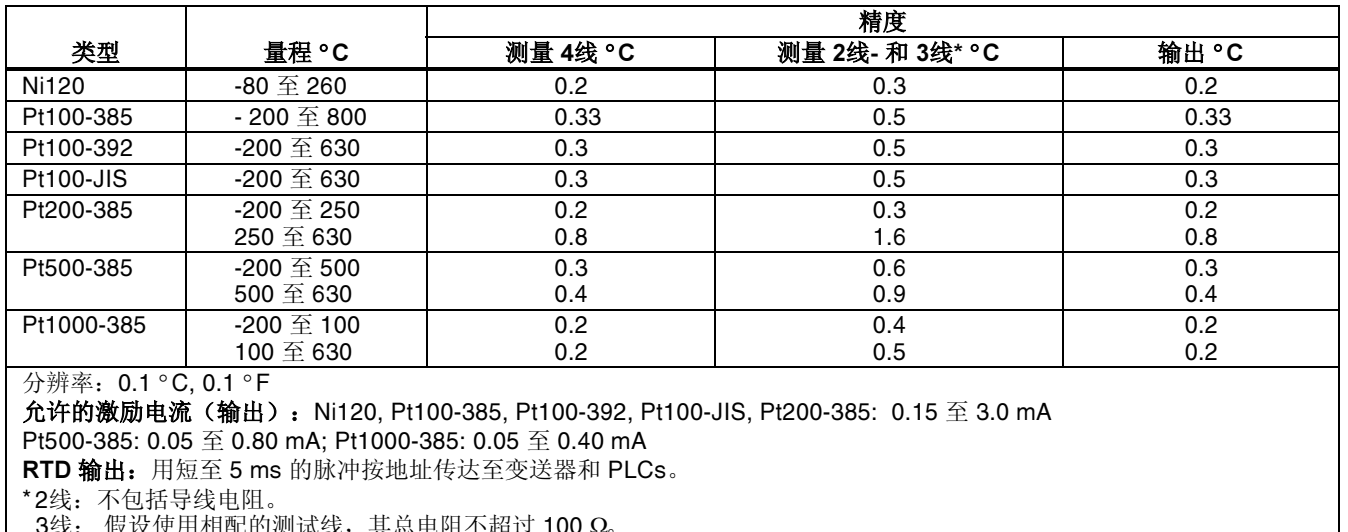

 $3$ 线: 假设使用相配的测试线, 其总电阻不超过 100 Ω。

59

# 压力测量

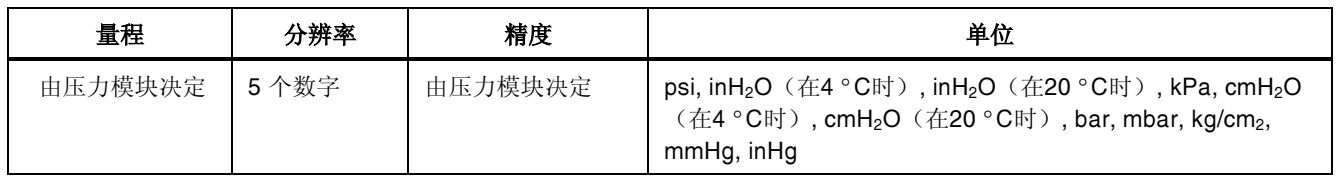

# 综合指标

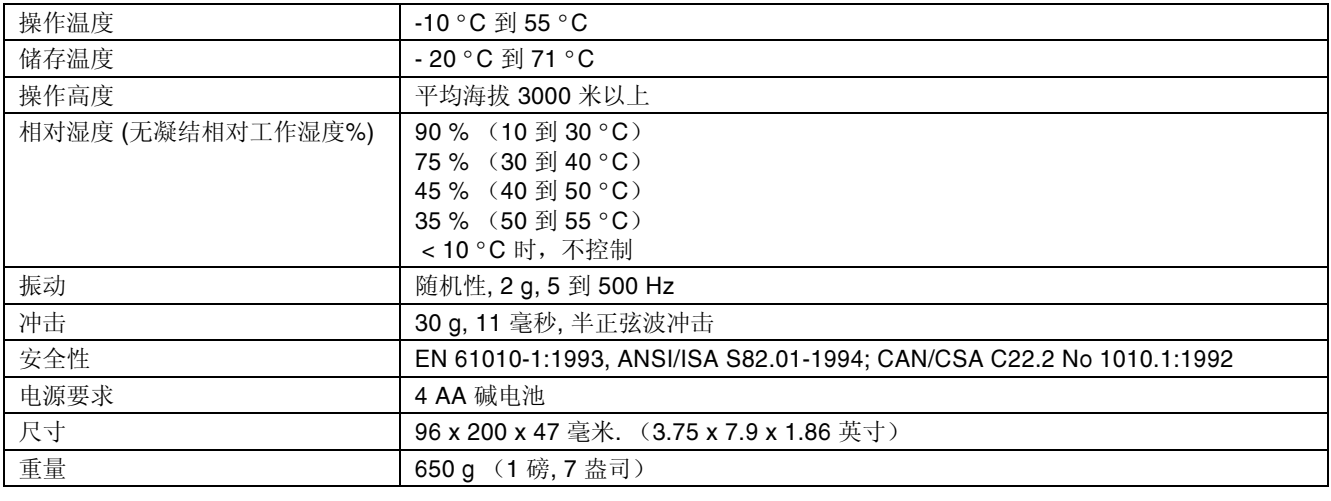

# 中英文索引

#### —0—

—1—

—4—

0% output parameter, setting 0%输出 参数,设定,37

100% output parameter, setting 100%

输出参数,设定,37

4 to 20 mA transmitter

# —A—

Accessories 选件, 53 Auto ramping output 自动斜坡输出, 38

#### $-R$

Battery, replacing 电池, 更换, 49

#### —C—

Calibration 校准. 50 Cleaning calibrator清洁, 校准仪, 50 Connections for pressure measurement 连接方 式:压力测量, 26

for pressure sourcing 压力输出的连 接, 36

# —D—

Display 显示屏幕, 13

 $-$ E $-$ 

Electrical parameters measurement 电参数测量, 19 sourcing 电参数: 输出, 29

#### —G—

Getting started 基本操作, 14

; http://www.jetronl.com 6755-83118110 0755-83176413

simulating 4到20毫安变送器模拟, 29

I/P device, calibrating 电流/压力装置, 校准. 43 Input terminals 输入端子, 8 Input/output terminals and connectors 输入/输出端子及插孔,9

# $-K-$

Key functions table 按键功能表, 11 Keys按键, 10

# 

Loop power simulating 回路电源: 模拟, 29 supplying, 17

# $-M-$

Measure functions, summary table 测 量功能,一览表,2 Measure mode 测量模式, 17 Measuring pressure 测量压力, 26

temperature with RTDs 铂电阻测量 温度. 23 temperature with thermocouples 用 热电偶测量温度, 20

# -ଠ–

Output device, testing 输出装置, 测试, 45 Output terminals 输出端子, 8

# \_\_P\_\_

Parts list 部件清单. 51 Pressure modules available 所提供的 压力模块,53 Pressure modules, zeroing 压力模块, 归零.27 Pressure transmitter, calibrating压力变 送器, 校准, 41

# $-R$ —

Recalling setups 恢复设定, 38 Remote control commands 远端控制命  $\hat{\diamond}$ , 46

Repair 修理, 50 **RTD** simulating 铂电阻: 模拟, 32 **RTD** types 铂电阻: 类型, 23

# —S-

Safety information 安全信息, 3 Servicing 服务, 50 Setup recalling 设定, 恢复, 38 storing 设定, 储存, 38 Simulating loop power 模拟回路电源, 29 RTD 模拟铂电阻. 32 thermocouples 模拟热电偶, 32 Thermocouple, 32 Source functions, summary table 输出 功能, 一览表. 2 Source mode 输出模式. 29 Sourcing 4 to 20 mA 输出4到20毫安, 29 electrical parameters 输出: 电参数, 29

0755-83118110

0755-83176413

62

; http://www.jetronl.com
pressure, 35 thermocouples 输出: 热电偶, 32 Specifications 指标, 56 Standard equipmen t标准设备, 3 Stepping output 步进输出, 37 Storing setups 储存设定, 38

## $-$ T $-$

Temperature measuring with RTD 测量温度: 用铂 电阻. 23 measuring with thermocouple 用热电 偶测量温度. 20 Terminals input 端子, 输入, 8 output端子, 输出, 8 Thermocouple measuring temperature 用热电偶: 测量温度, 20 measuring 热电偶: 测量, 20 sourcing 热电偶: 输出, 32 types 热电偶类型, 20 Transmitter

4 to 20 mA, simulating 4到20毫安变 送器, 模拟, 29 Transmitter, calibrating 变送器, 校准, 39

 $-7-$ 

Zeroing pressure modules压力模块归 零,27